## 「**OPEN**政府出版資訊網」 「**OPEN**政府出版資訊網」 系統操作簡介 系統操作簡介

#### **100**年**9**月

→ 行政院研究發展考核委員會 Research,Development and Evaluation Commission, Executive Yuan

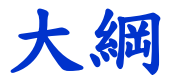

¾ 管理功能圖

- ¾ 各作業功能說明
	- 1. 機關資料管理
	- 2. 政府出版品管理作業
	- 3. 政府出版品統計報表
	- 4. 個人作業專區
- ¾ 管理作業查核說明

#### 管理功能圖

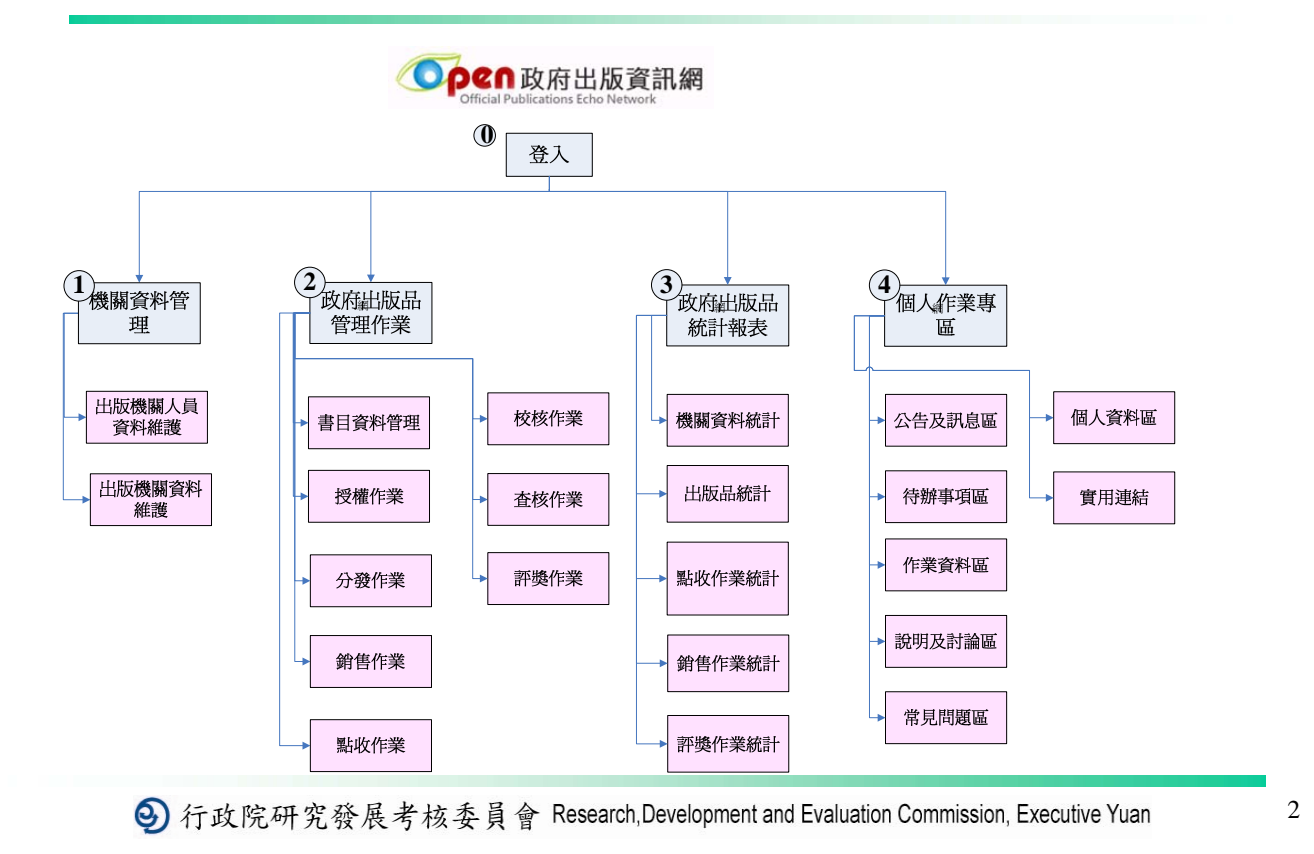

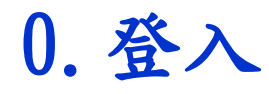

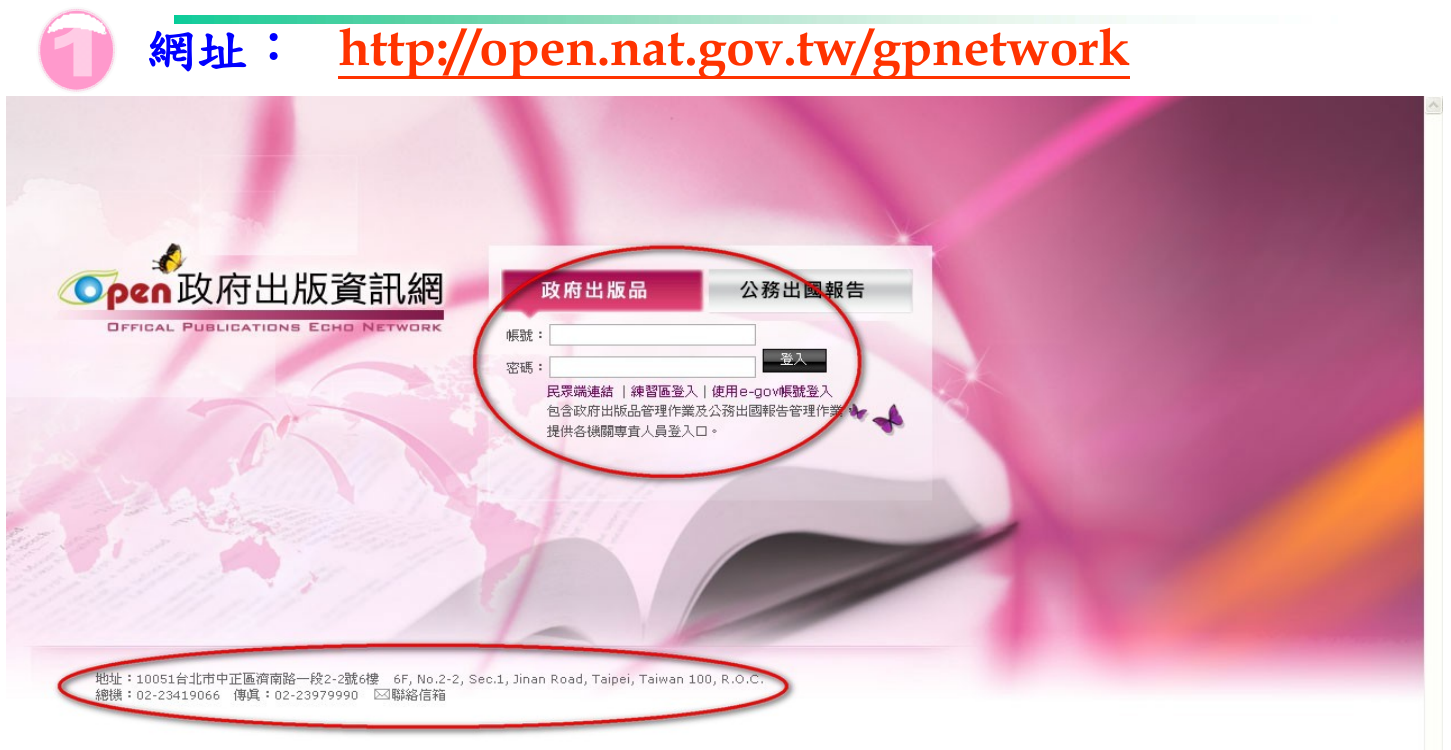

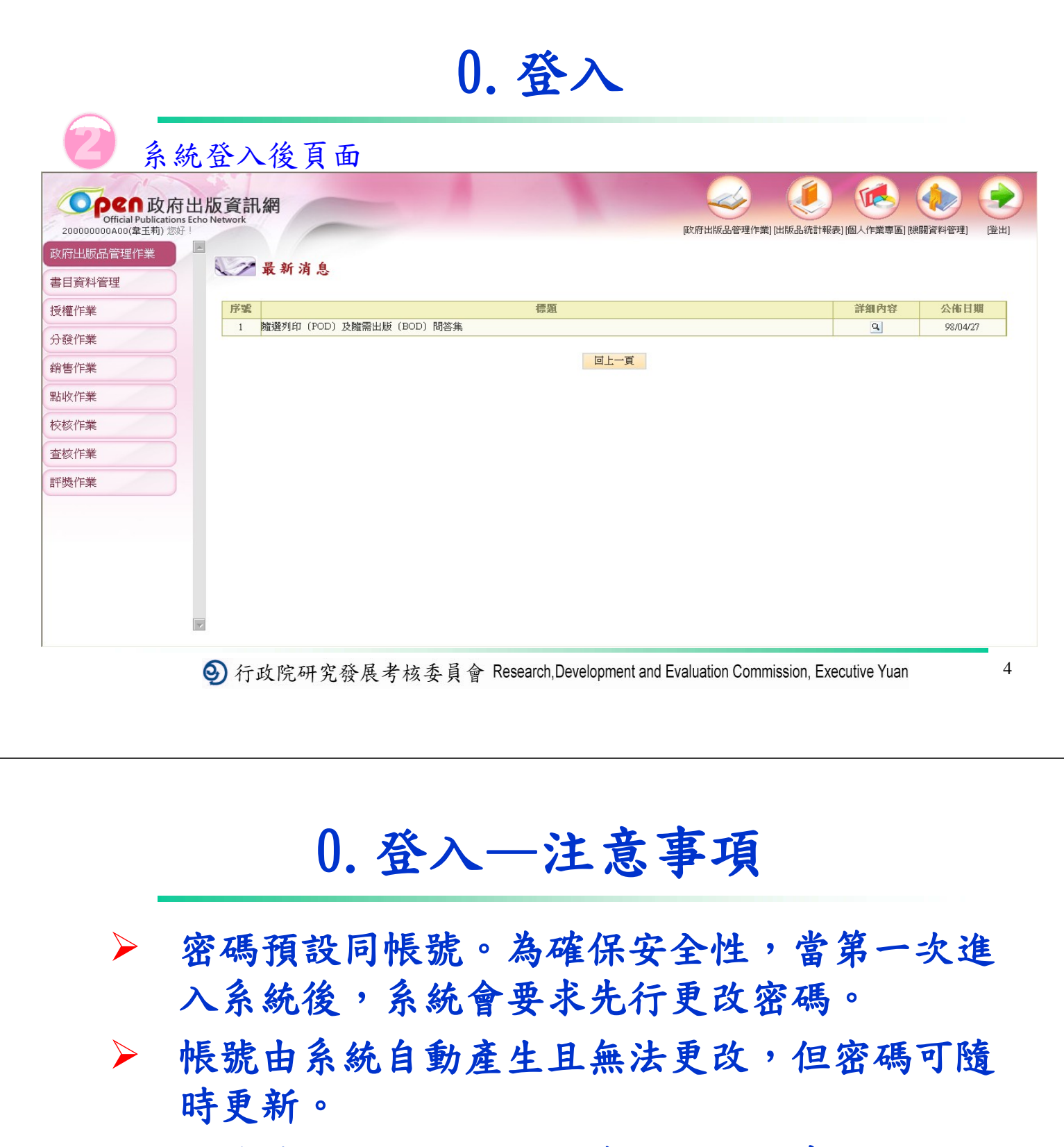

- ¾ 帳號總計十二碼,內定為行政院人事行政局編 訂之機關暨學校代碼十碼 加 系統序號二碼。
- ¾ 機關代碼最末碼的英文字母一定要輸入大寫。

### 1. 機關資料管理

→ 行政院研究發展考核委員會 Research,Development and Evaluation Commission, Executive Yuan

6

### 1.機關資料管理—介面

#### 功能介面

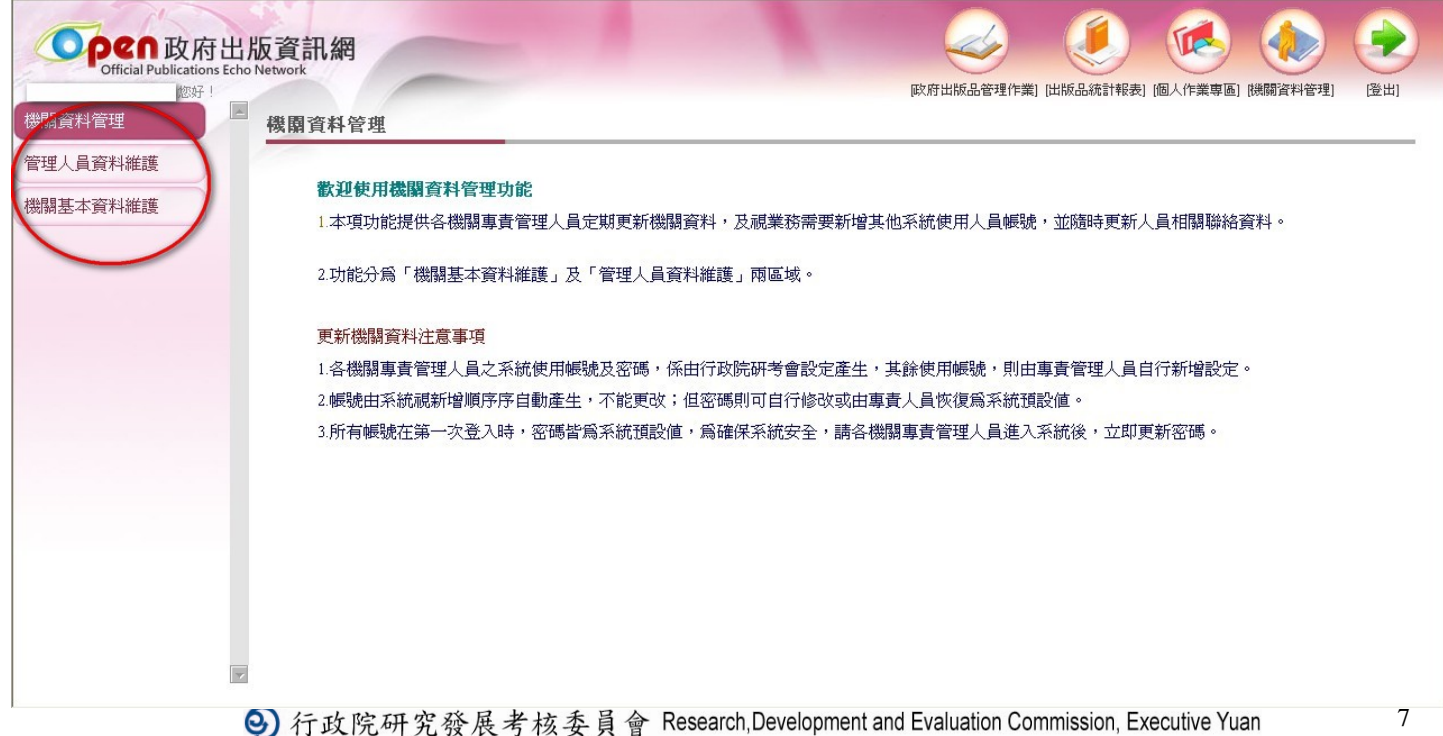

### **1.1**出版機關人員資料—介面

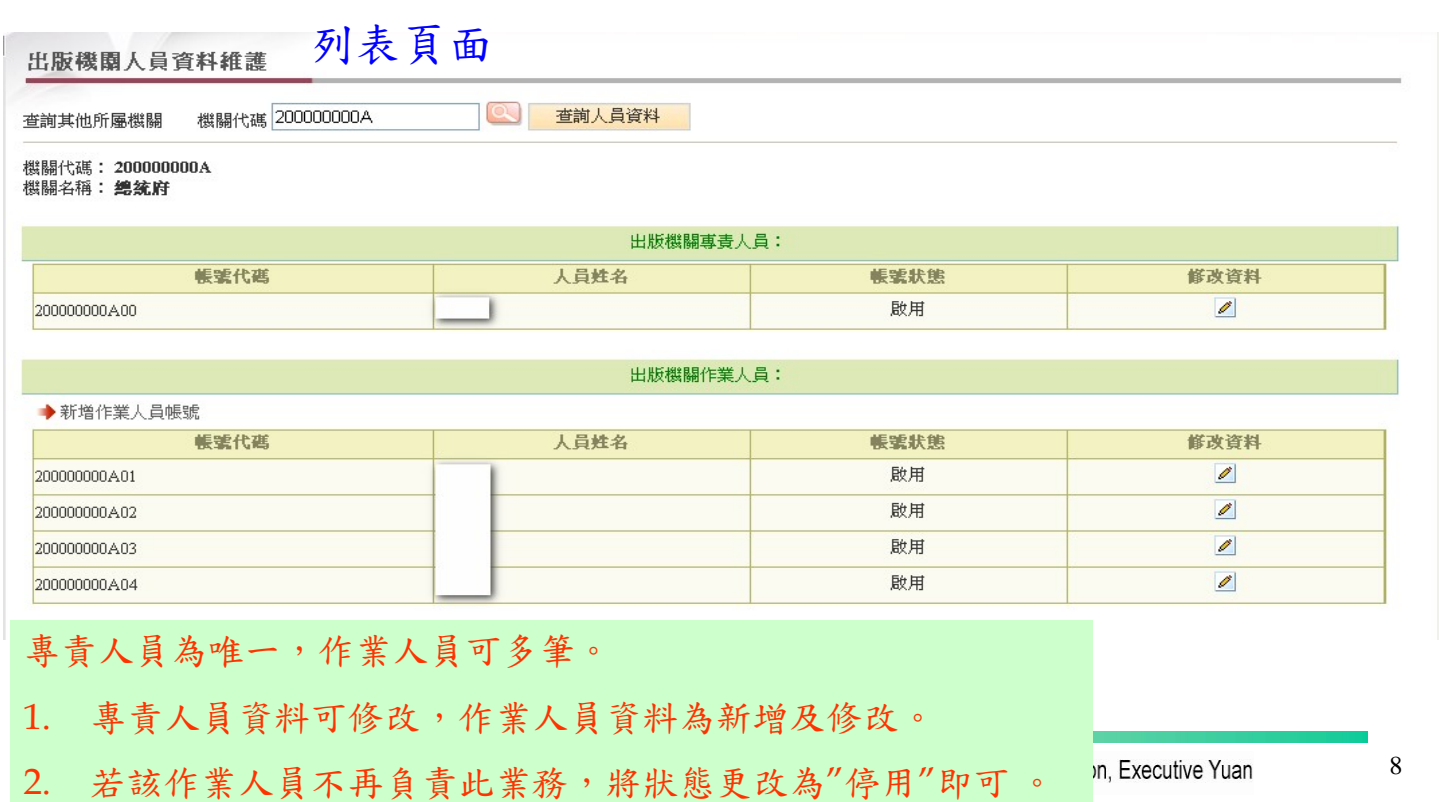

**1.1**出版機關人員資料—介面

#### 人員資料修改頁面

出版機關人員資料維護>專責人員修改資料

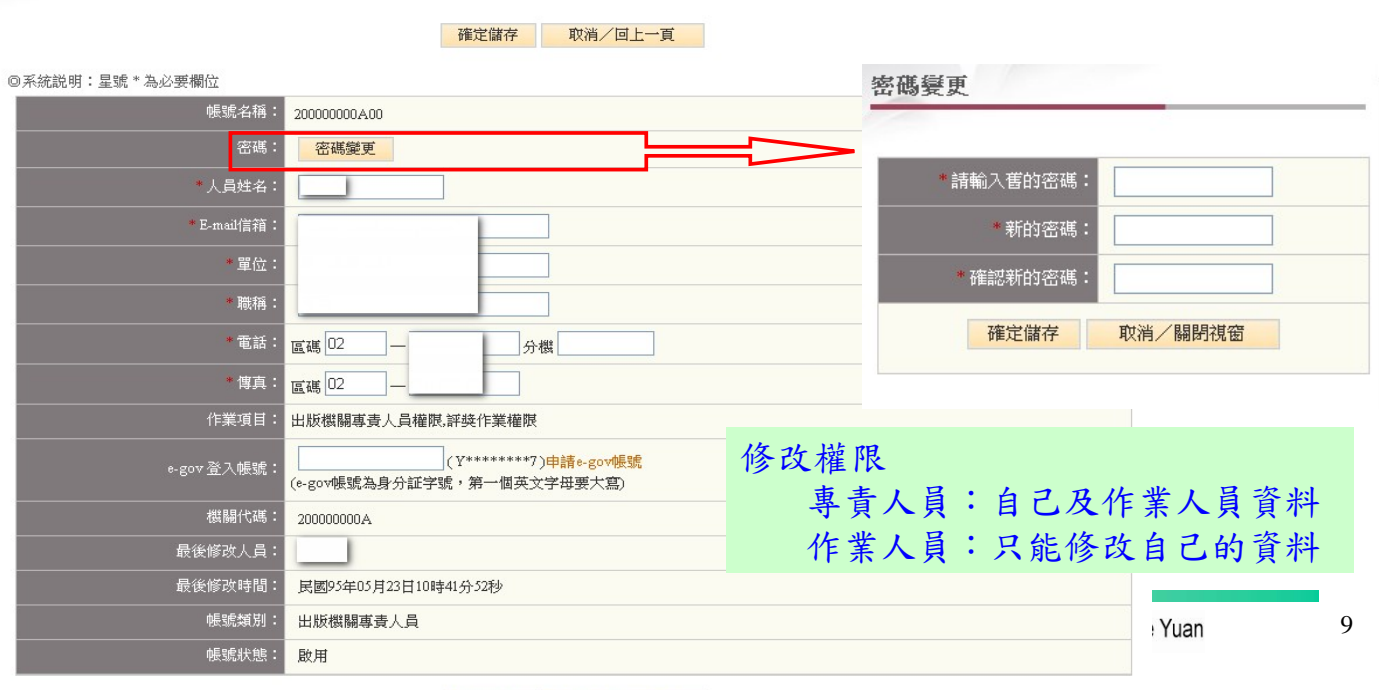

### **2.** 政府出版品作業管理

→ 行政院研究發展考核委員會 Research, Development and Evaluation Commission, Executive Yuan

10

**2.**政府出版品管理作業—介面

功能介面

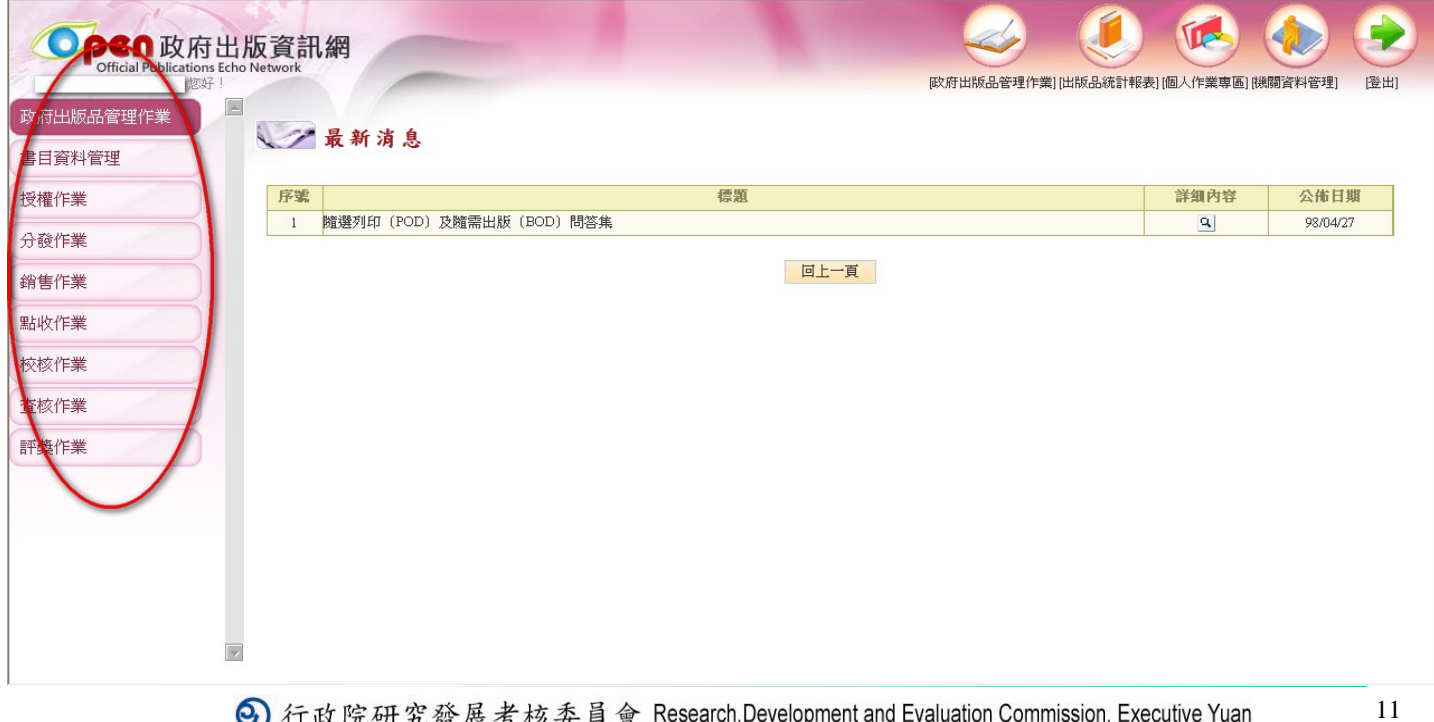

## **2.1** 書目資料管理作業 **—2.1.1**申請**GPN**

→ 行政院研究發展考核委員會 Research, Development and Evaluation Commission, Executive Yuan

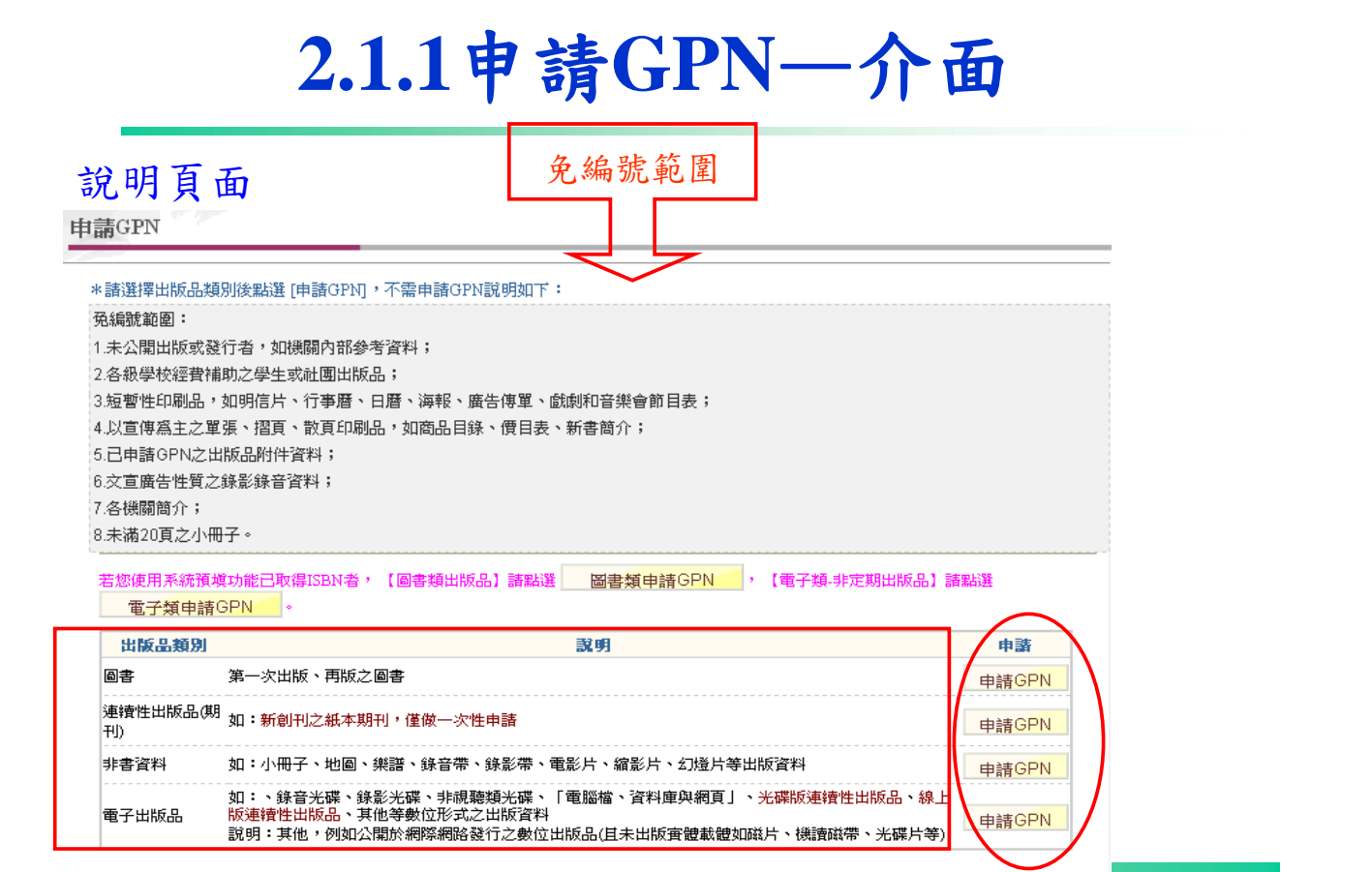

**⊙**) 行政院研究發展考核委員會 Research, Development and Evaluation Commission, Executive Yuan

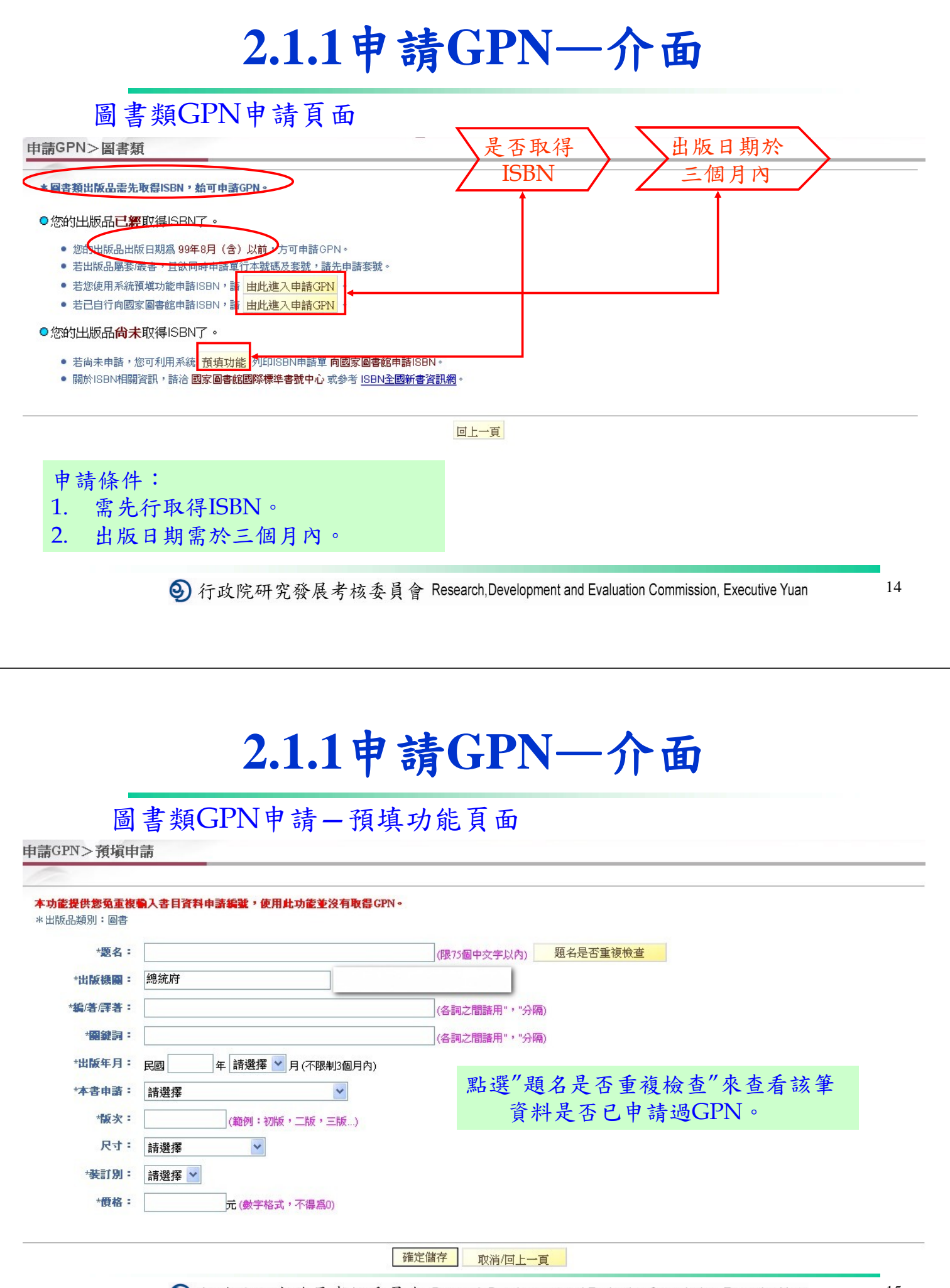

❹ 行政院研究發展考核委員會 Research,Development and Evaluation Commission, Executive Yuan

### **2.1.1**申請**GPN**—介面

#### 国争粘CDN由生 西坡由生成中百工

2 食來運轉深坑四寶-人氣美食全攻略!!

5 行政院農業委員會台南區農業改良場96年度年報

4 論新刑法公務員定義變更後之影響

3 2008第一届全國警察美展

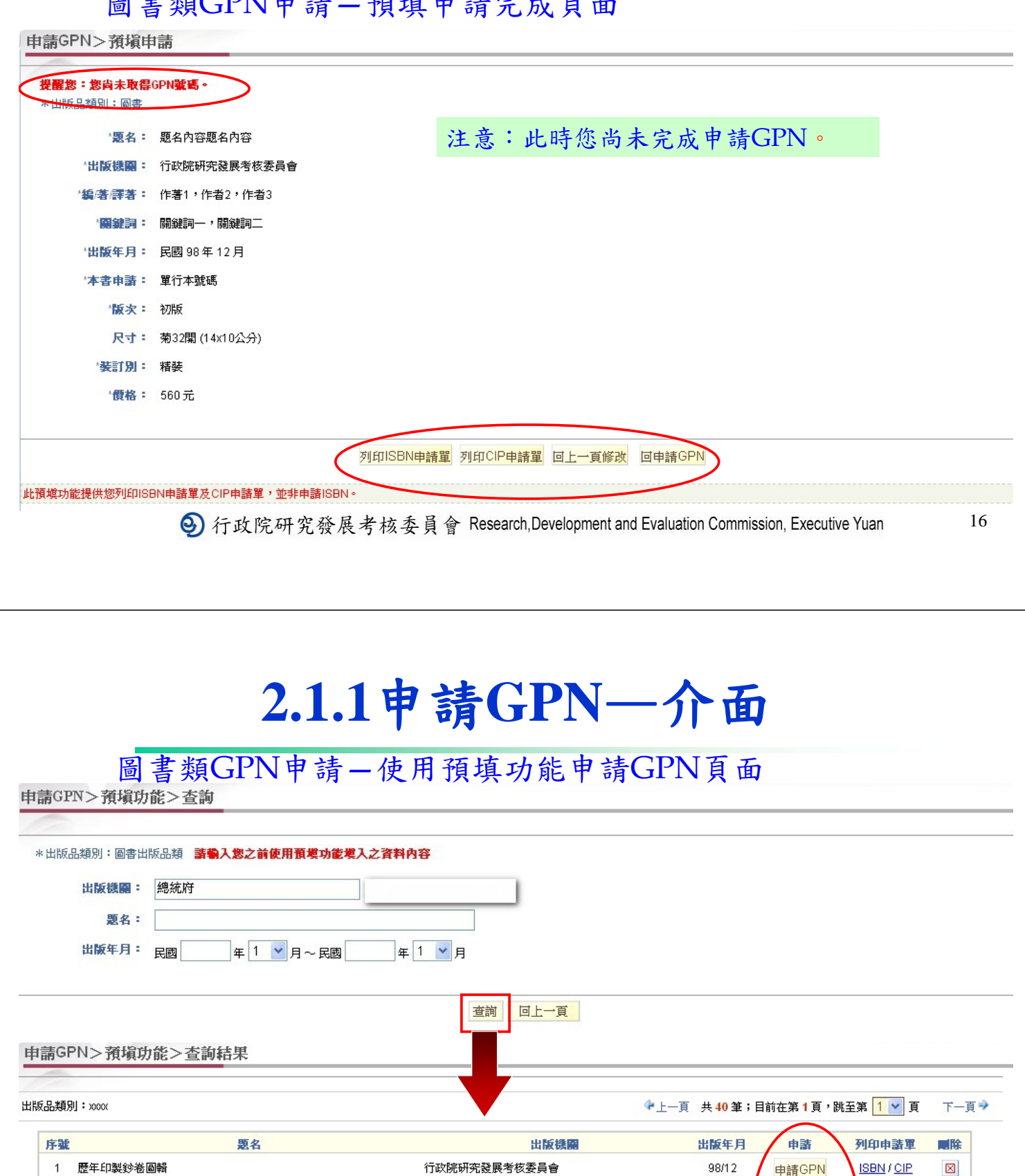

臺北縣深坑鄉公所

內政部警政署

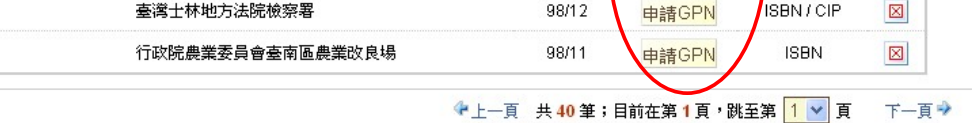

98/11

 $98/10$ 

申請GPN

申請GPN

**ISBN** 

**ISBN** 

 $\boxtimes$ 

 $\boxtimes$ 

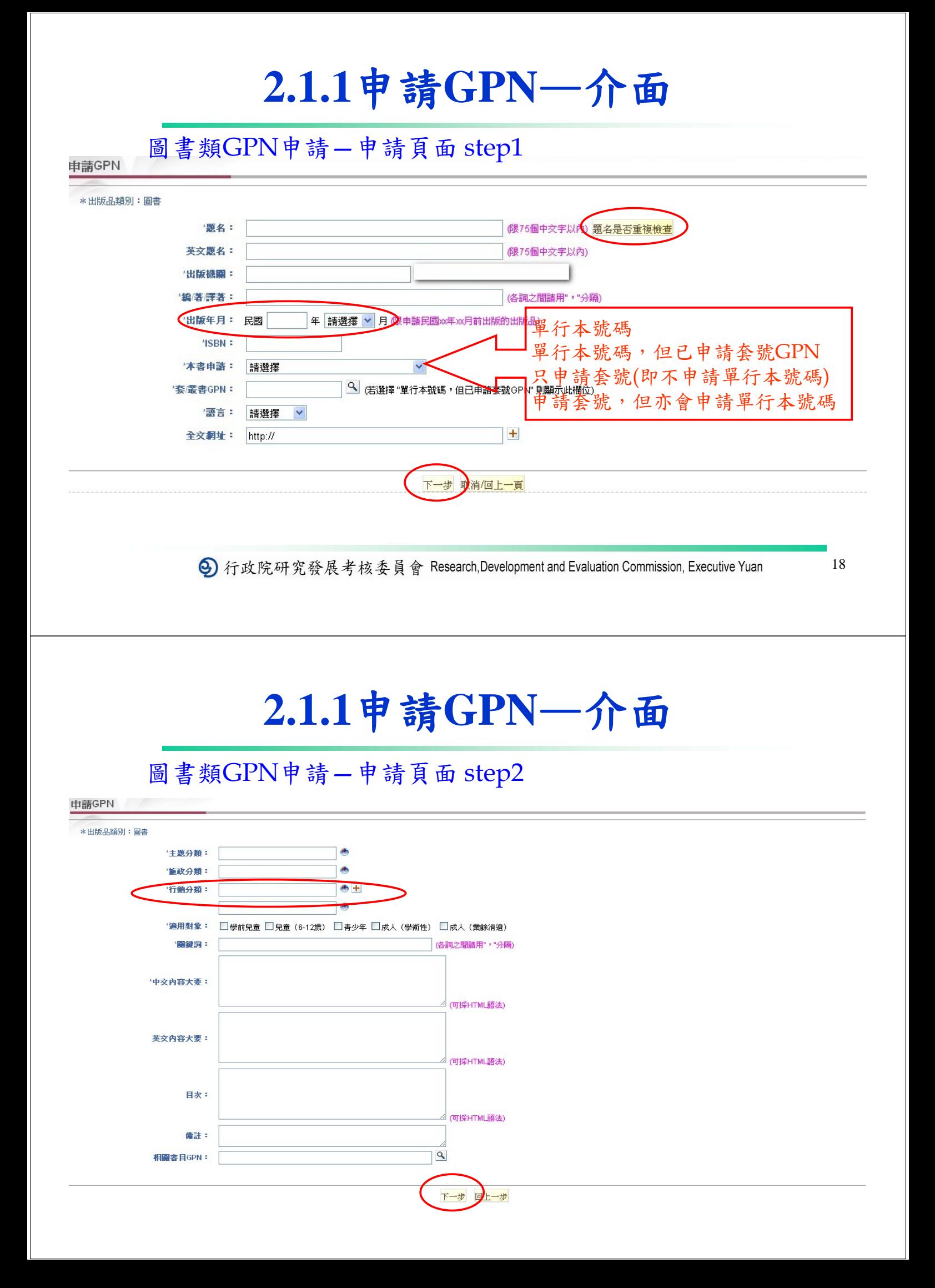

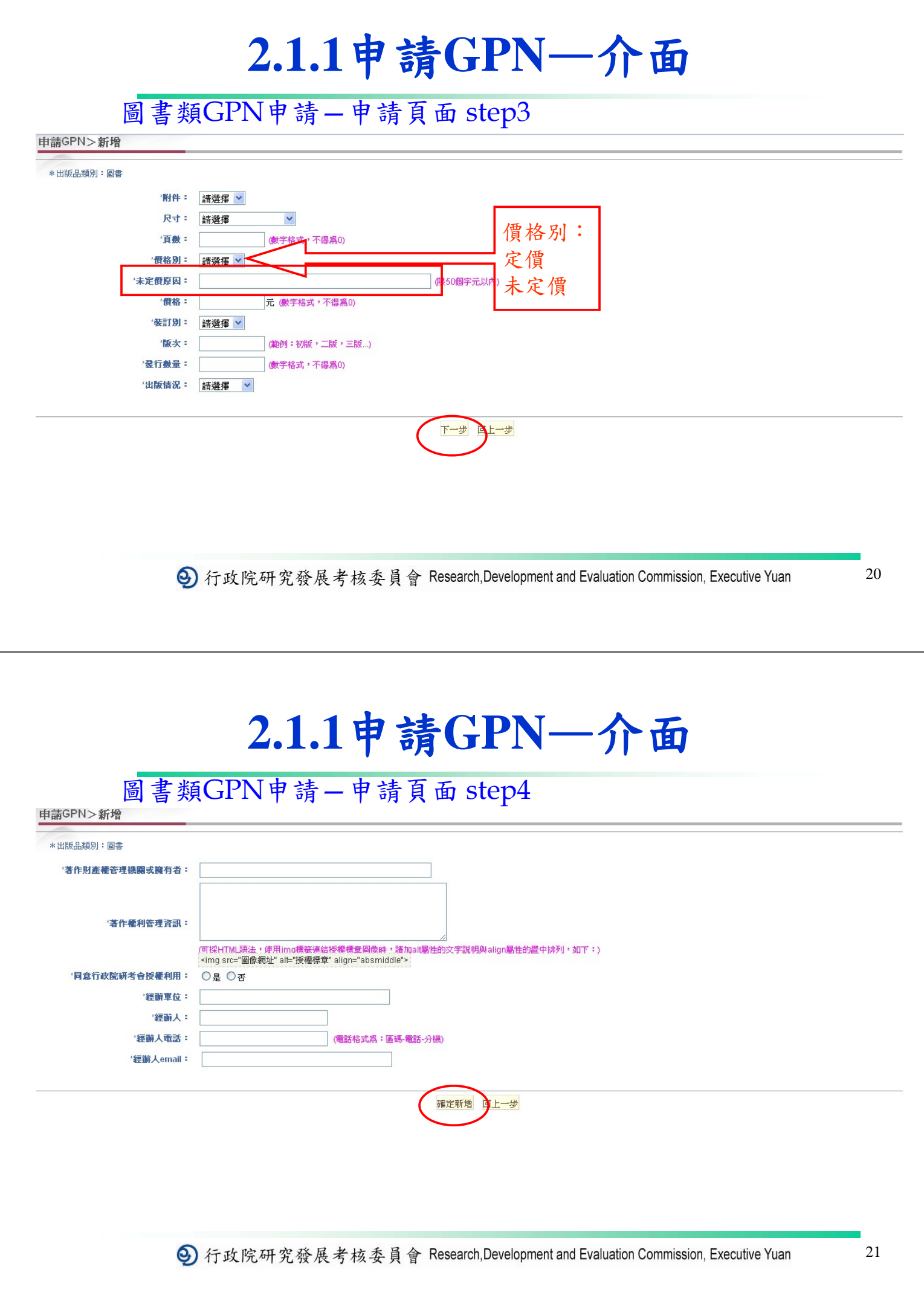

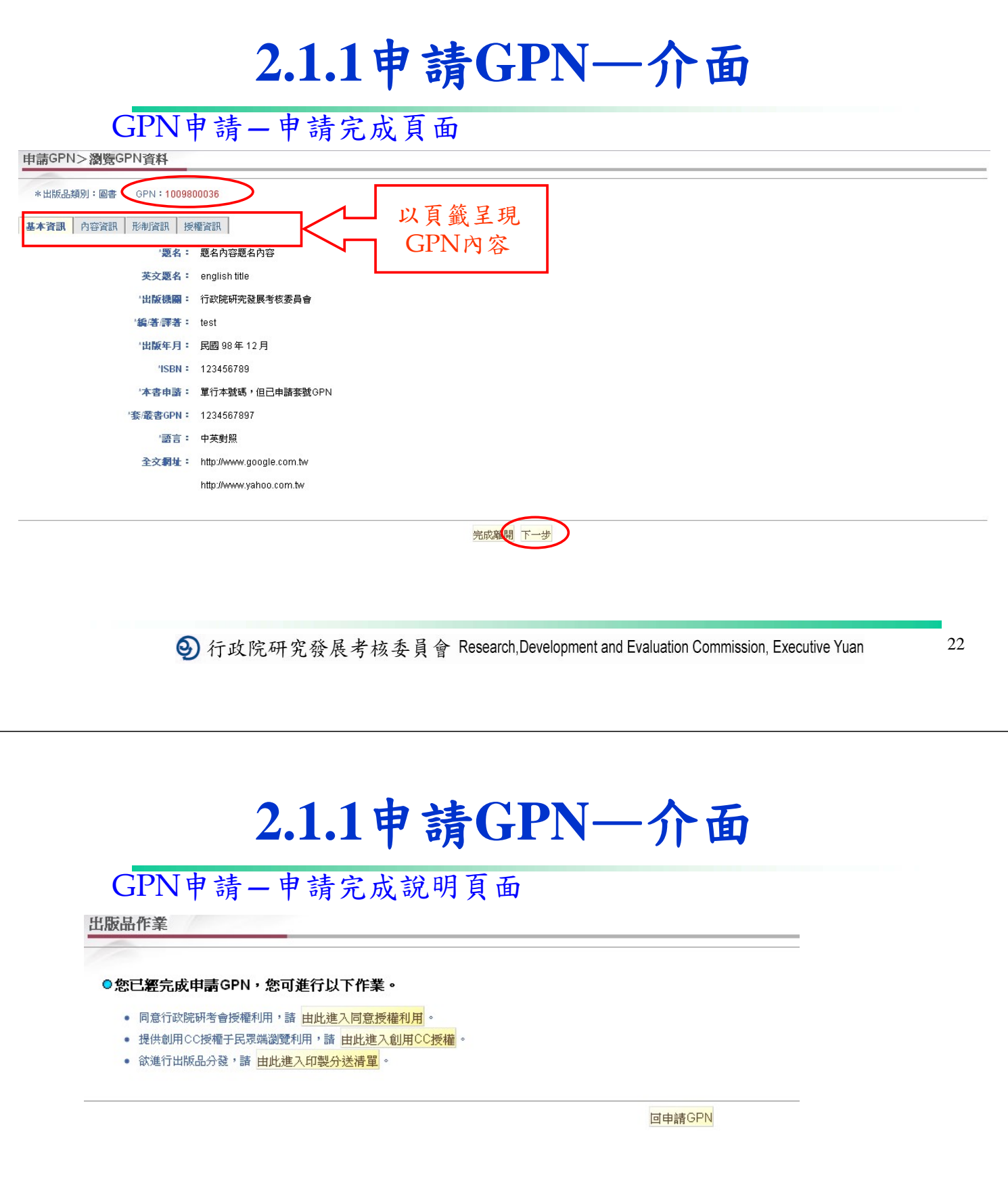

### **2.1.1**申請**GPN**—介面

#### 連續性出版品(期刊)GPN申請頁面

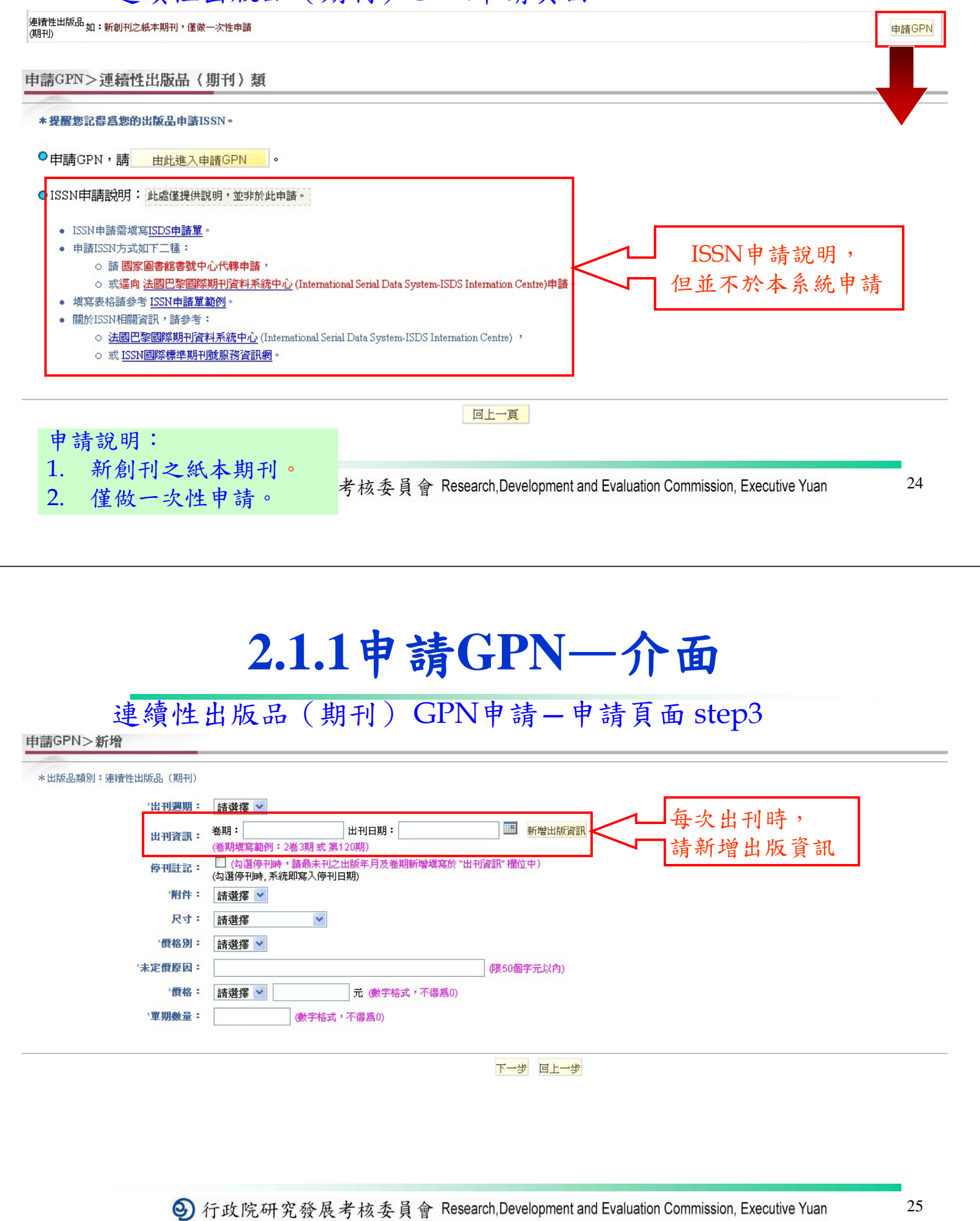

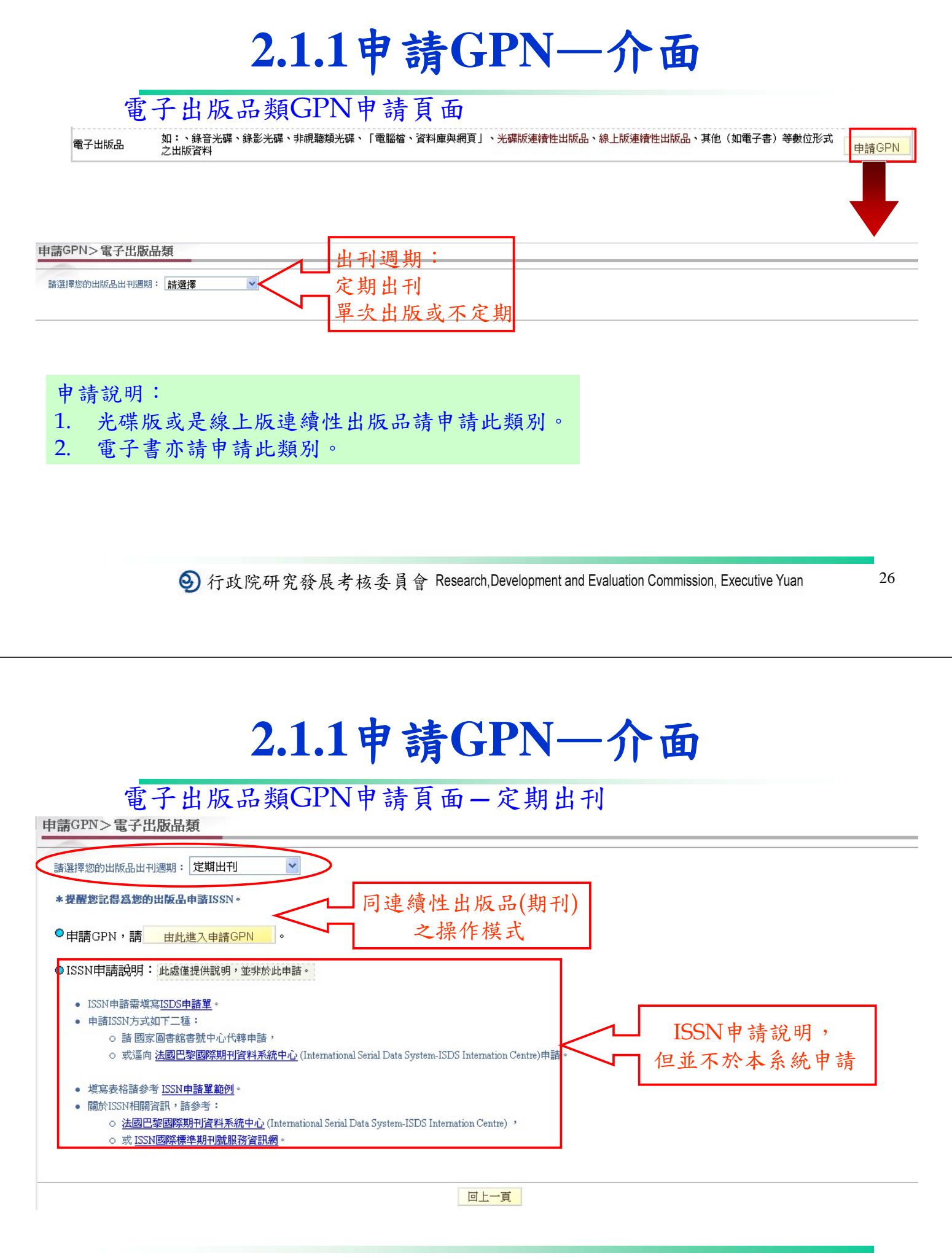

### **2.1.1**申請**GPN**—介面

#### 電子出版品類GPN申請頁面—單次或不定期出刊

#### 申請GPN> 電子出版品類

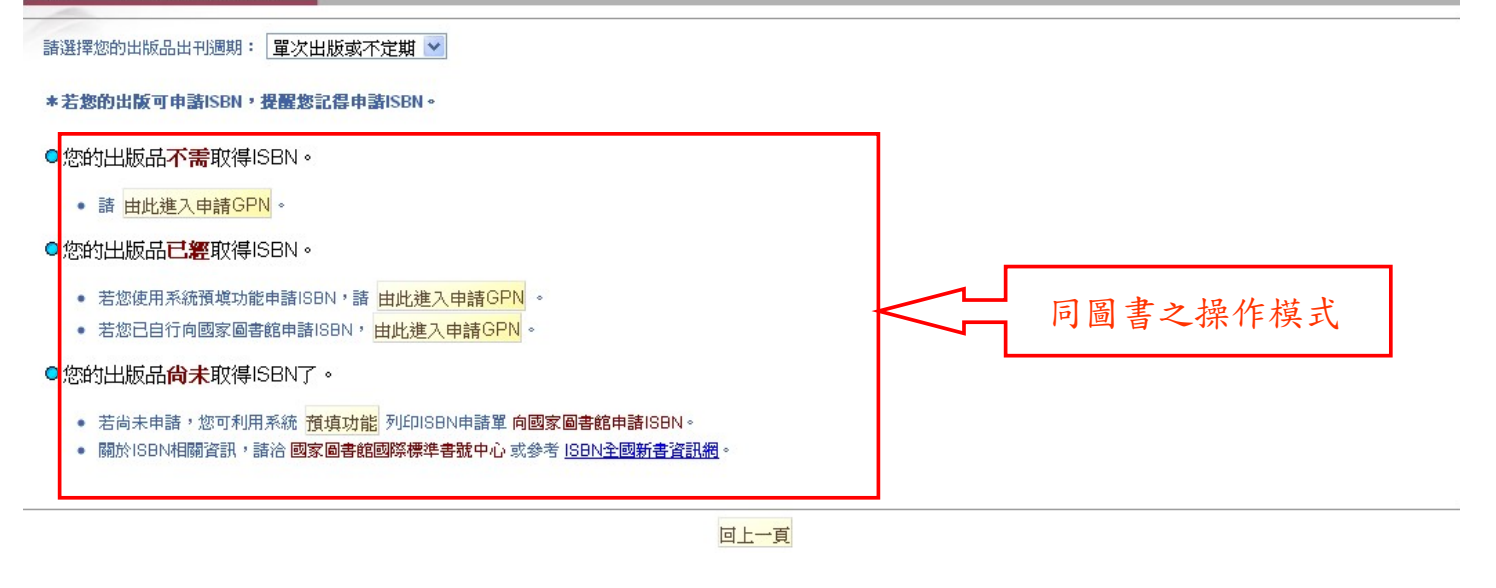

❹ 行政院研究發展考核委員會 Research, Development and Evaluation Commission, Executive Yuan

28

### **2.1.1**申請**GPN**—注意事項

#### ¾ 圖書類:

1. 申請條件:需先行取得ISBN。出版日期需於三個月內。

#### ¾ 連續性出版品(期刊):

- 1. 申請說明:新創刊之紙本期刊。僅做一次性申請。
- 2. 每次出刊時,請新增出版資訊(出刊卷期及出刊日期)。
- 3. 申請內容含"只出紙本"、"同時發行紙本及光碟版"、"同時發行紙 本及線上版"。

#### ¾ 非書資料:

- 1. 不需ISBN、及ISSN資料即可申請。
- ¾ 電子出版品

#### 1. 定期出刊者:

1. 若連續性出版品出刊型式僅為光碟版或線上版者,請申請此類。

2. 每次出刊時,請新增出版資訊。(出刊卷期及出刊日期)

#### 2. 單次或不定期出刊者:操作方式同圖書類。

## **2.1** 書目資料管理作業 **—2.1.2**維護**GPN**

→ 行政院研究發展考核委員會 Research,Development and Evaluation Commission, Executive Yuan

**2.1.2**維護**GPN**—介面

查詢結果頁面 維護GPN>查詢結果

共 513 筆;目前在第 1 頁,跳至第 1 百 下一百章 出版<br>年月 複製 封面 ∎⊁ ∓ ¥ 出版品 推譯 细菌 序號 出版機關 扁除 GPN 题名 推薦文 上傳 箱规 GPN 新GPN 上傳 1009900100 賽夏語第1階學習手冊 教育部 99/7 圖書 ℐ 目 ₹  $\blacksquare$  $\blacksquare$  $\boxtimes$  $\mathbf{1}$ 敎育部 圖書 ℐ E ₽  $\blacksquare$  $\overline{2}$ 1009900101 雅美語第1階學習手冊 99/7  $\blacksquare$  $\boxtimes$ ₽ 敎育部 圖書 ◢ 目  $\blacksquare$  $\boxtimes$ 1009900102 邵語第1階學習手冊  $\blacksquare$ 3. 99/7 教育部  $\mathscr{P}$ 目 ₽  $\blacksquare$  $\boxtimes$ 圖書  $\blacksquare$  $\mathbf{A}$ 1009900103 葛瑪蘭語第1階學習手冊 99/7 ₽ 教育部 Í 目  $\blacksquare$ 1009900104 知本卑南語第1階學習手冊 99/7 圖書  $\blacksquare$  $\boxtimes$ 5 ₹ 敎育部 圖書 ◢ 目  $\blacksquare$  $\blacksquare$  $\boxtimes$  $\,6$ 1009900105 南王卑南語第1階學習手冊 99/7 敎育部 圖書  $\mathscr{P}_1$ F ⋑  $\blacksquare$  $\blacksquare$  $\boxtimes$  $\overline{7}$ 1009900106 初鹿卑南語第1階學習手冊 99/7 1009900107 建和卑南語第1階學習手冊 教育部 圖書  $\mathscr{P}$ 冒 ₽  $\blacksquare$  $\boxtimes$  $\blacksquare$ 8 99/7 ◢ 目 ₽  $\mathbf{Q}$  $\boxtimes$  $\overline{9}$ 1009900108 樂齡學習系列教材一健康老化 教育部 99/1 圖書  $\blacksquare$  $10$ 1009900109 樂齡學習系列教材一高齡心理 敎育部 99/1 圖書 Í 冒 ₹ ø  $\boxtimes$ 

1. 複製GPN的條件同申請GPN。

2. 各機關只能查詢本機關、下屬機關、及所負責之停用機關的GPN。

**⊙**) 行政院研究發展考核委員會 Research, Development and Evaluation Commission, Executive Yuan

31

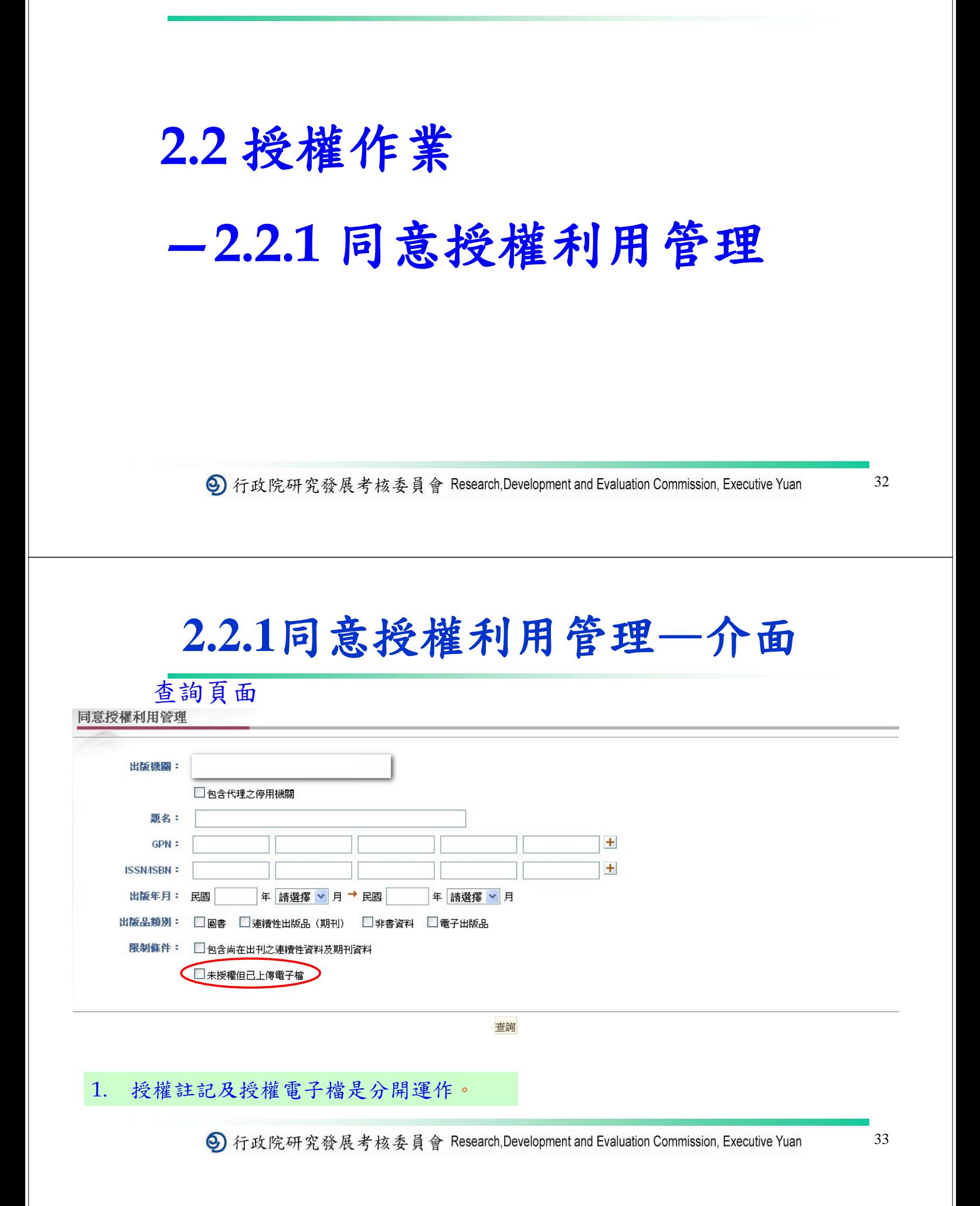

### **2.2.1**同意授權利用管理—介面

查詢結果頁面

同意授權利用管理>查詢結果

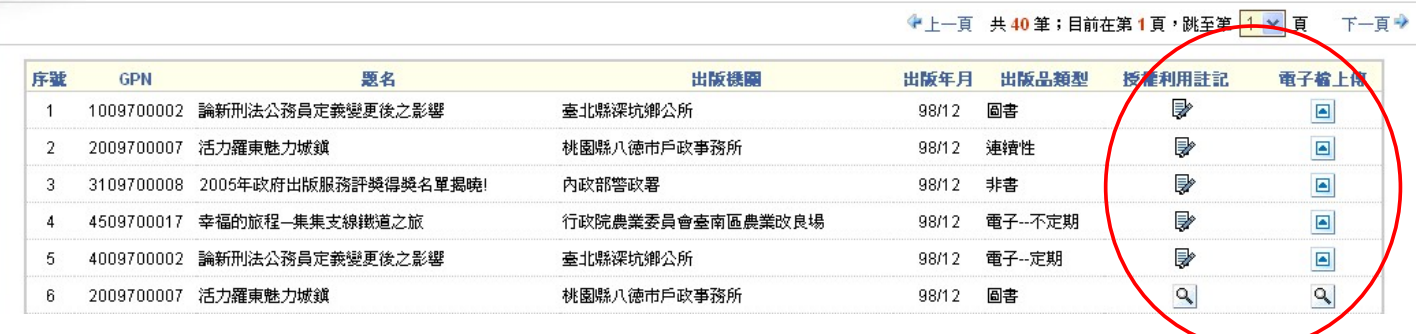

#### **1.** 該筆電子檔尚未被點收時,才可重新上傳電子檔;若已 被點收,則可檢視或下載電子檔。

- **2.** 該筆同意授權尚未被點收時,才可註記同意授權內容; 若已被點收,則可檢視結果。
- **3.** 在同意行政院研考會利用需選「是」者,才能註記。

→ 行政院研究發展考核委員會 Research,Development and Evaluation Commission, Executive Yuan

34

35

### **2.2.1**同意授權利用管理—介面

授權註記頁面—圖書、非書、及非定期電子出版品 step1:註記授權內容 授權單位為**GPN**。

同意授權利用管理>同意授權利用註記

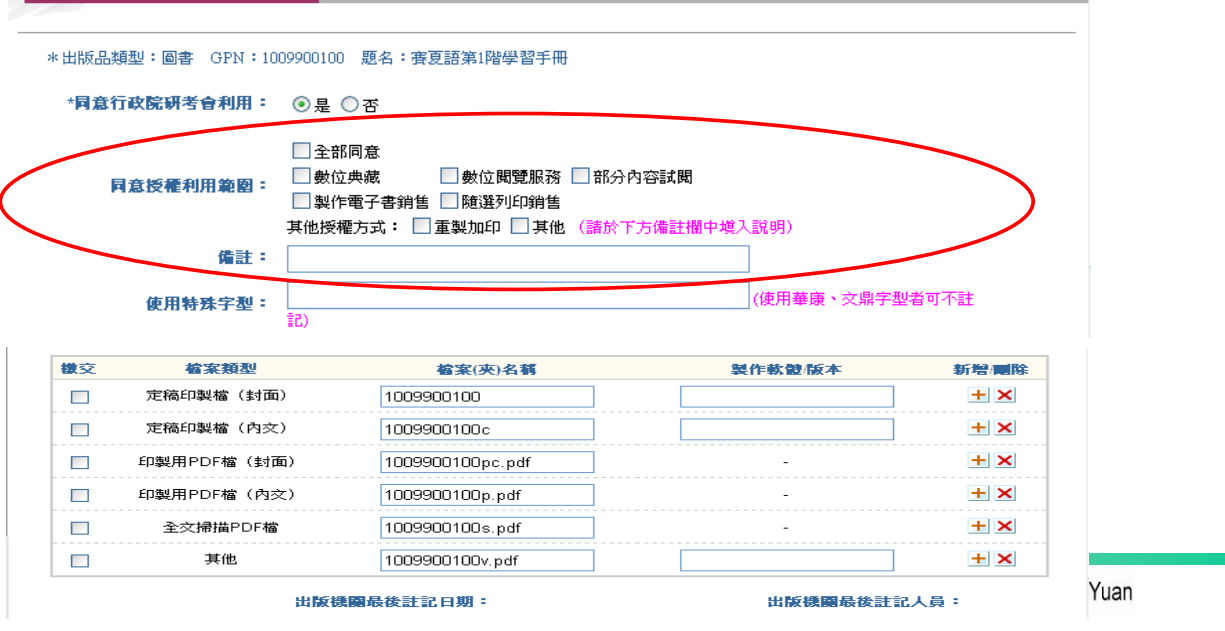

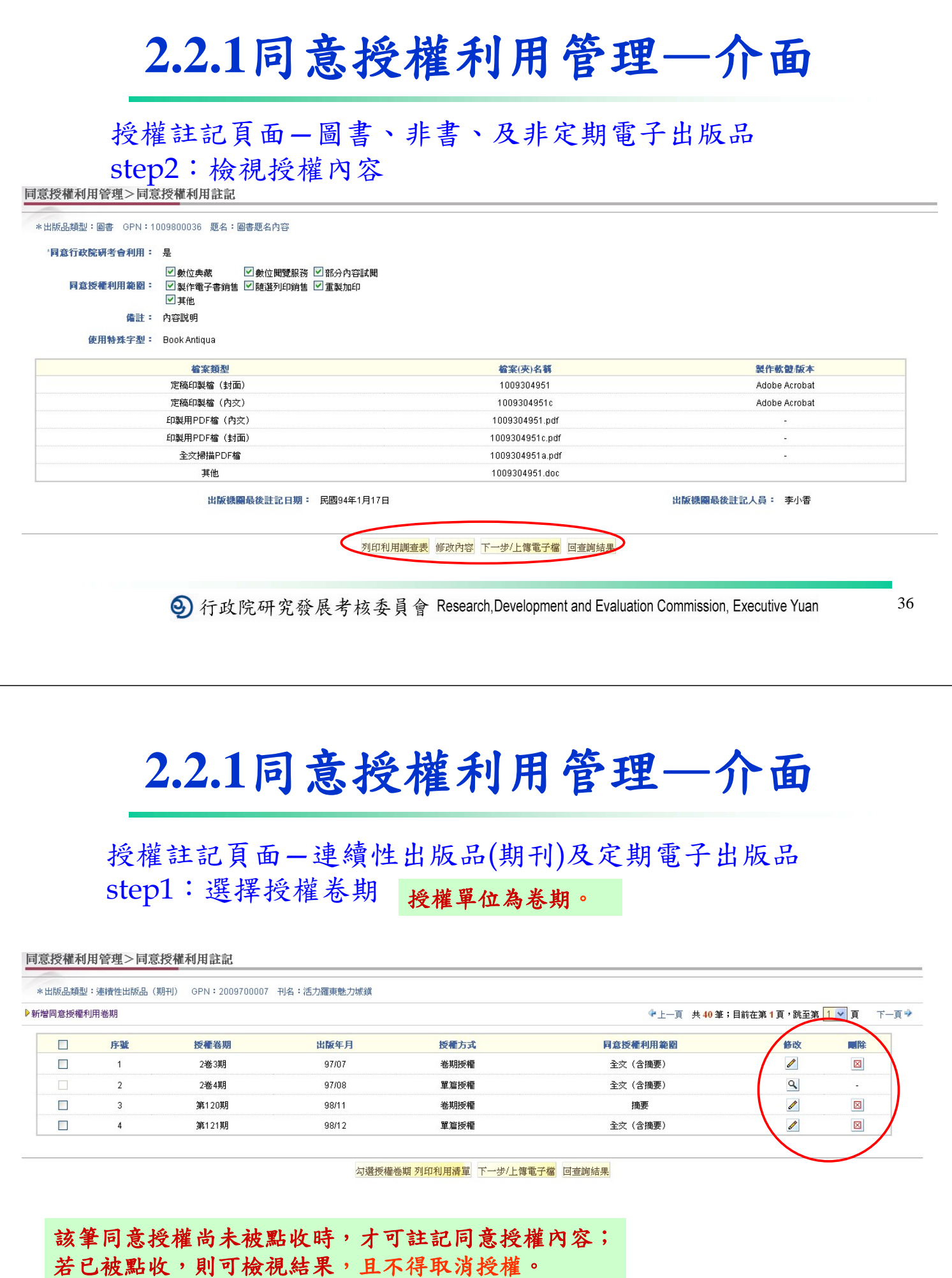

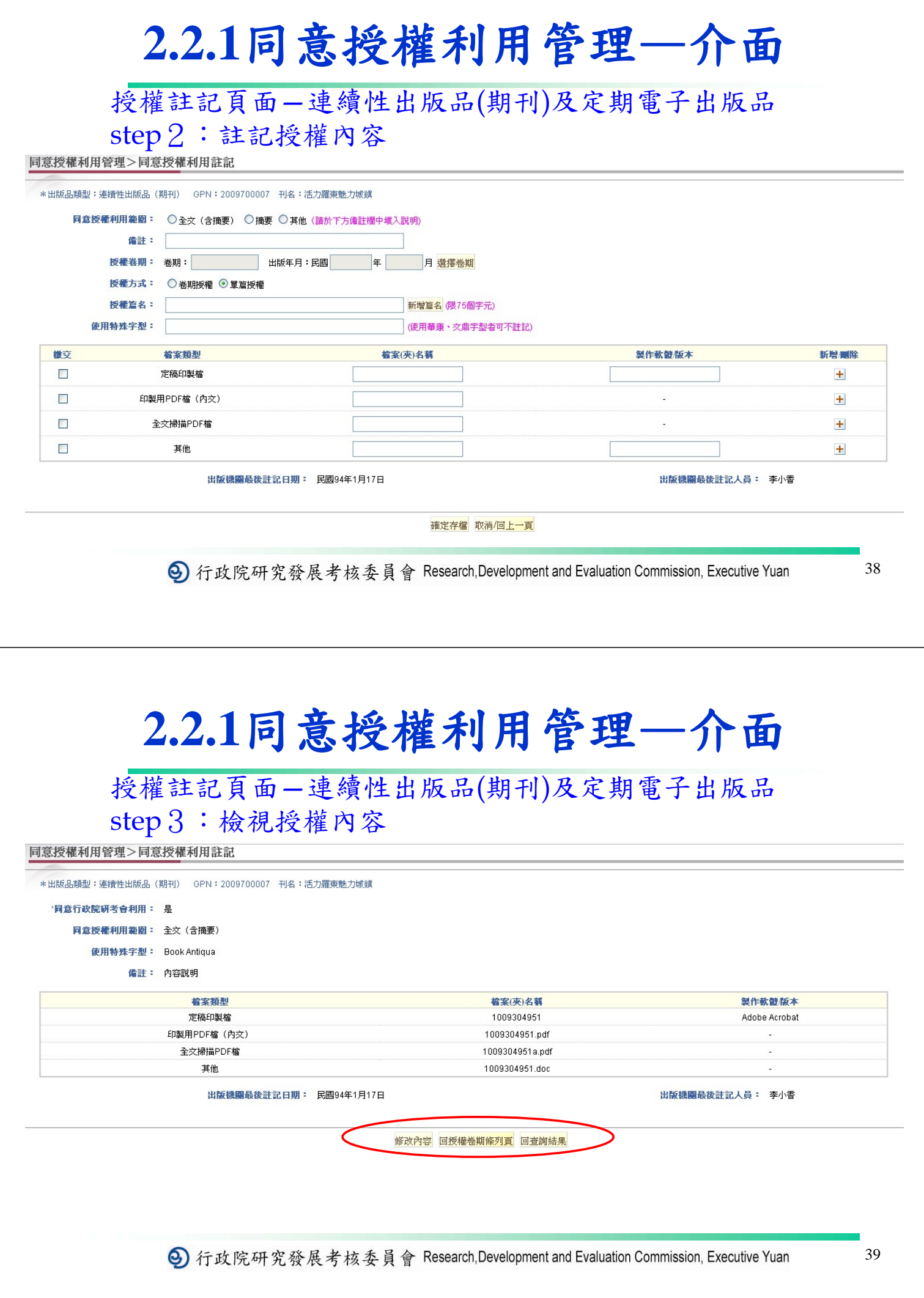

## **2.3** 分發作業 **—2.3.2** 查詢應分送單位

→ 行政院研究發展考核委員會 Research, Development and Evaluation Commission, Executive Yuan

40

#### **2.3.2** 查詢應分送單位—介面

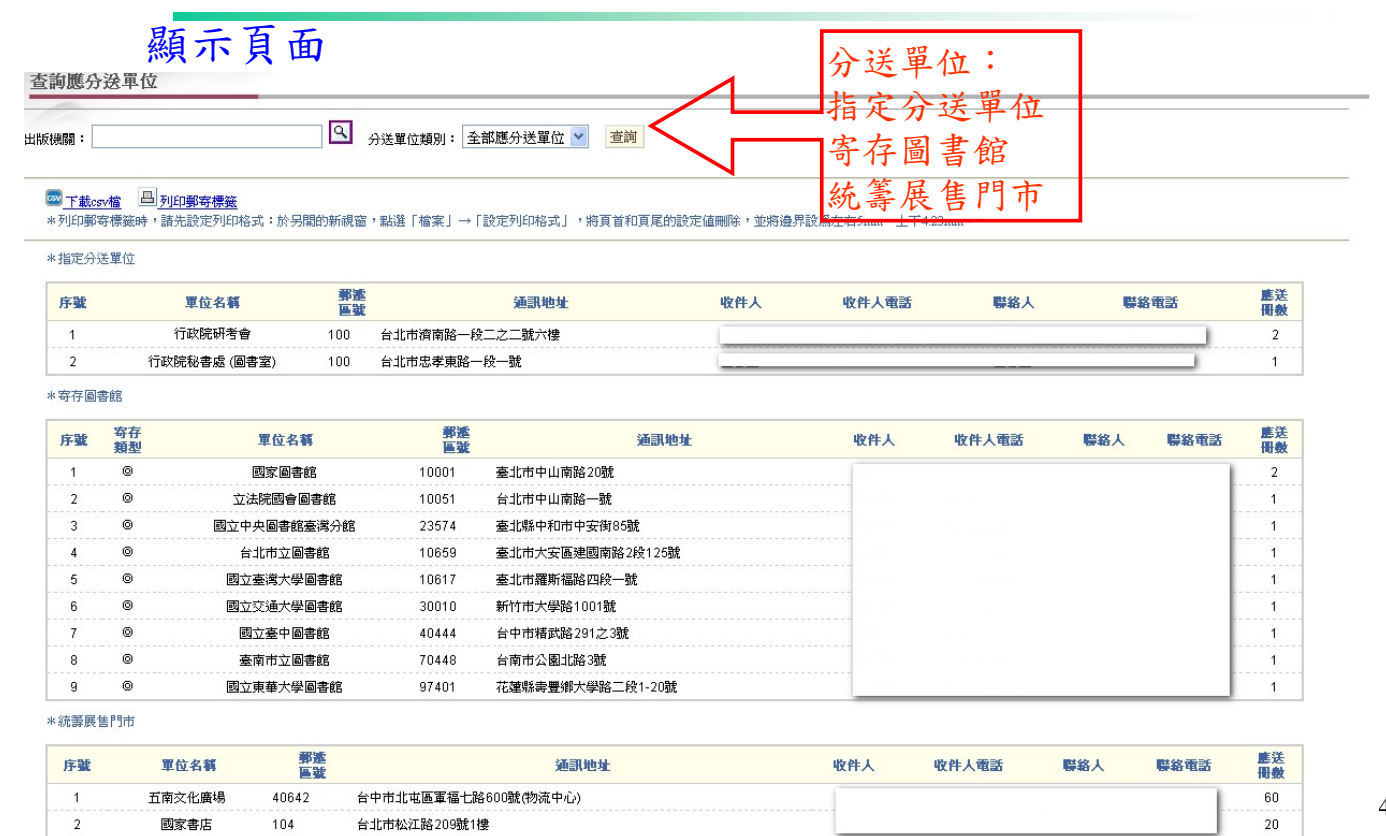

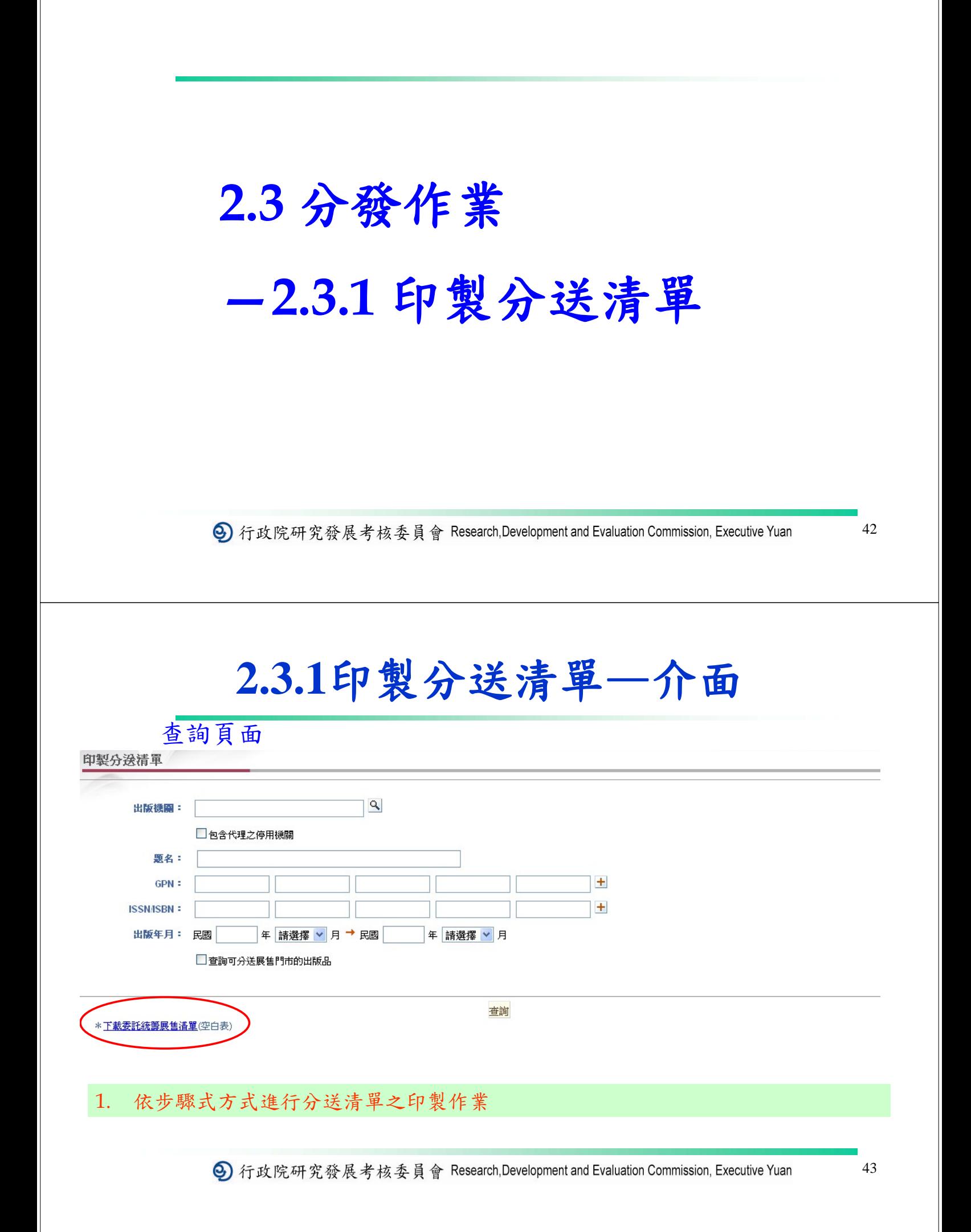

### **2.3.1**印製分送清單—介面

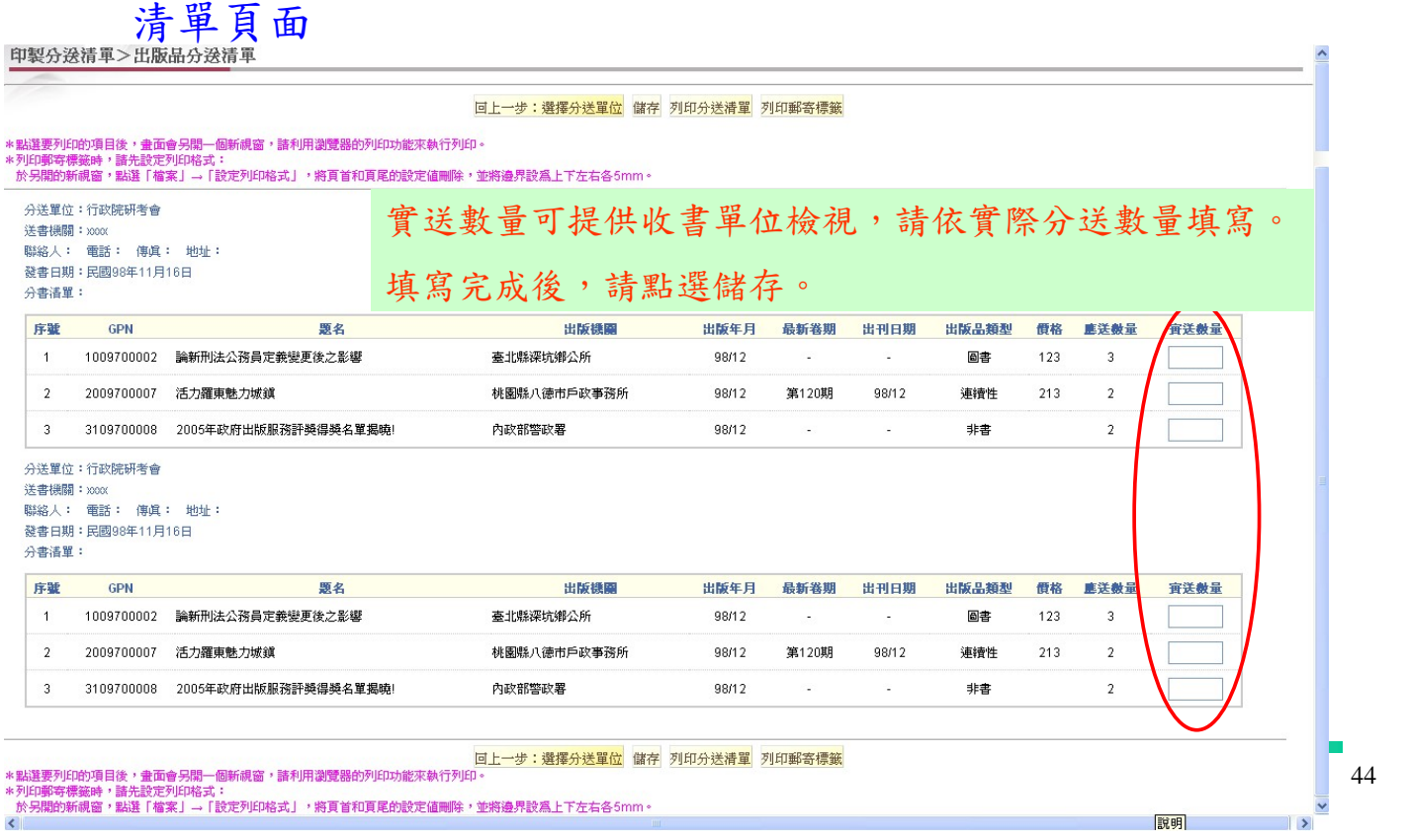

#### **2.3.1**印製分送清單—注意事項

- ¾ 出版品需分送單位:
	- 1. 指定分送單位:"研考會" 和"行政院秘書處"
	- 2. 統籌展售門市
	- 3. 指定寄存圖書館
- ¾ 分送時請填寫實送數量,以利分送單位查看。

### **2.4** 銷售、點收、校核作業

→ 行政院研究發展考核委員會 Research, Development and Evaluation Commission, Executive Yuan

46

#### **2.4.2 GPN**點收情況—介面

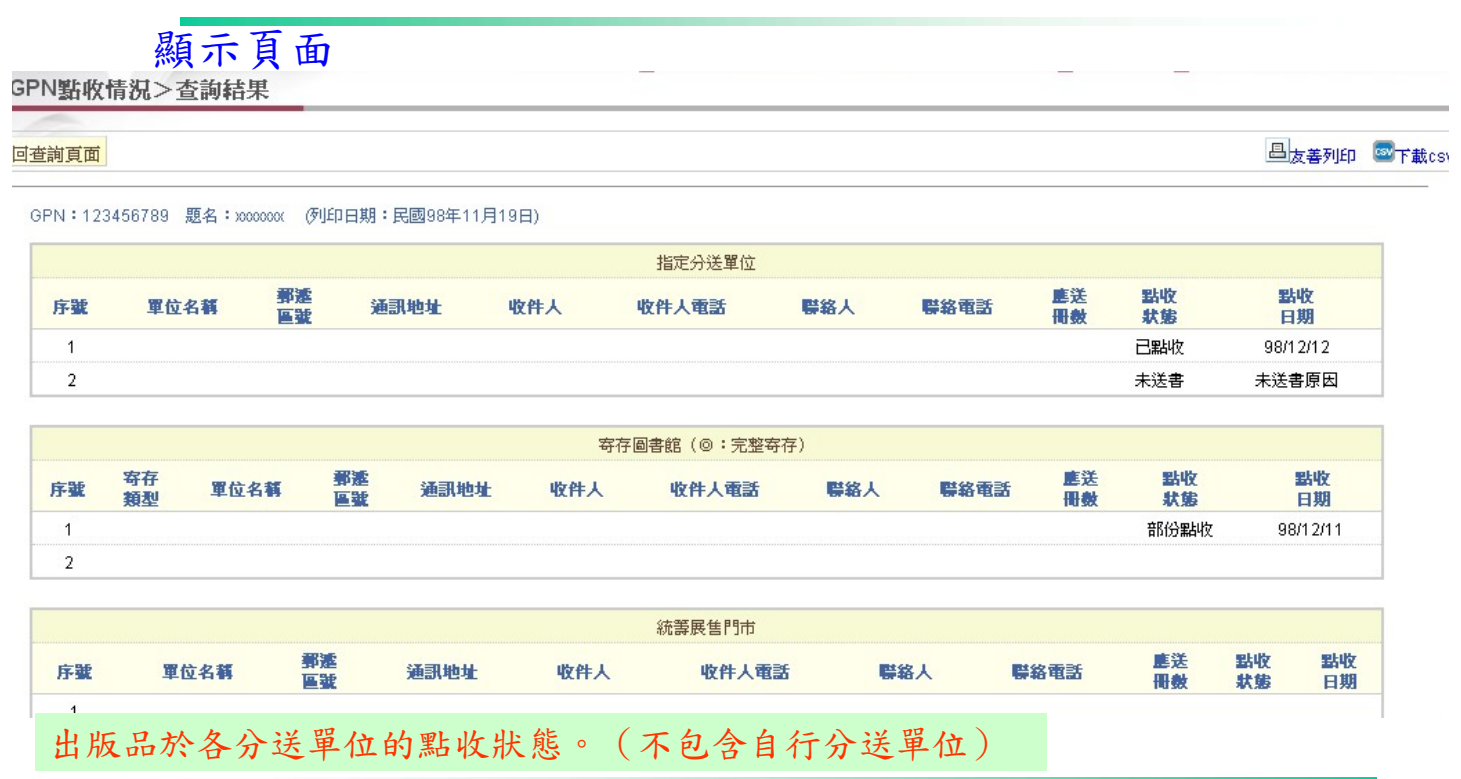

**⑤**) 行政院研究發展考核委員會 Research, Development and Evaluation Commission, Executive Yuan

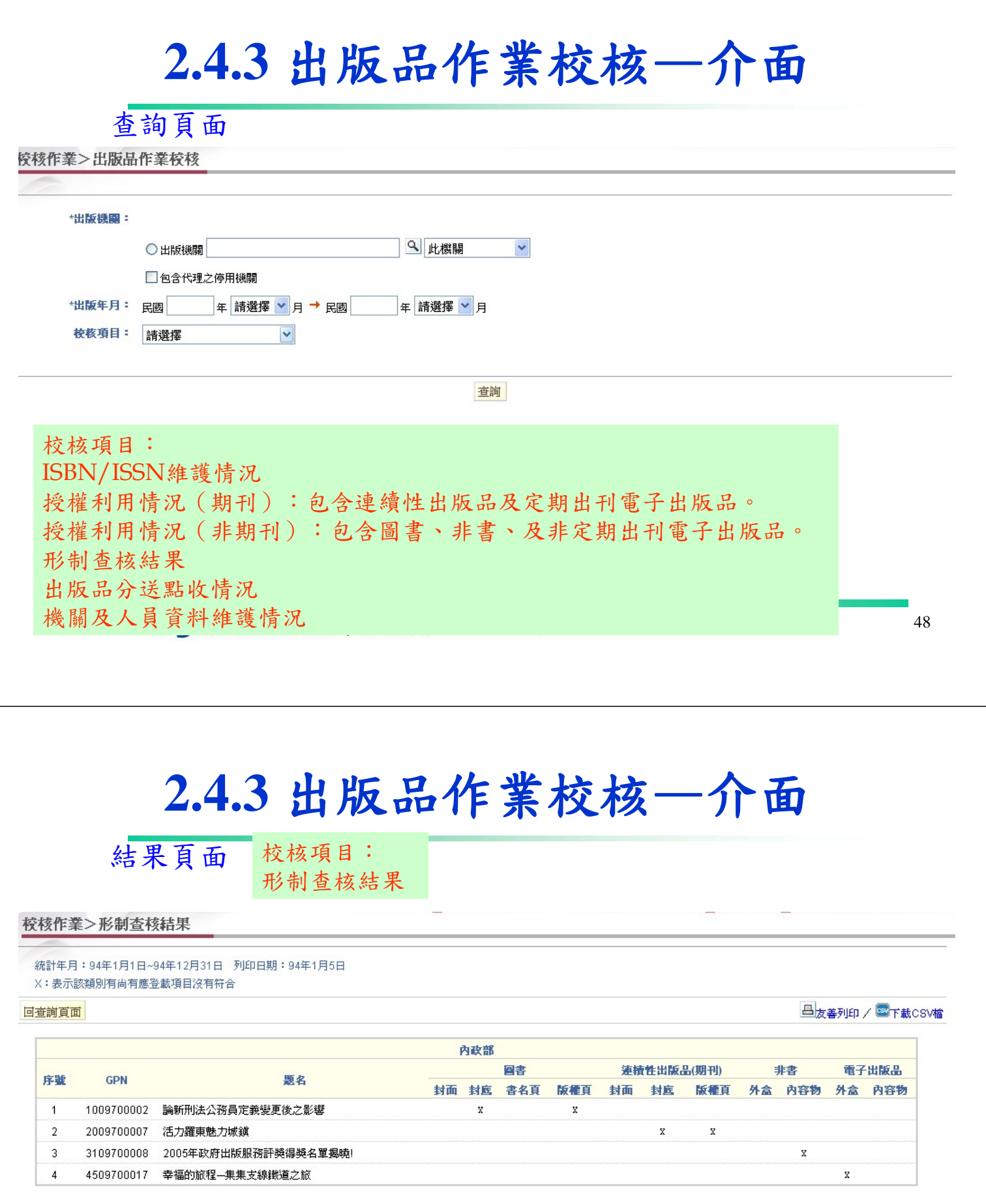

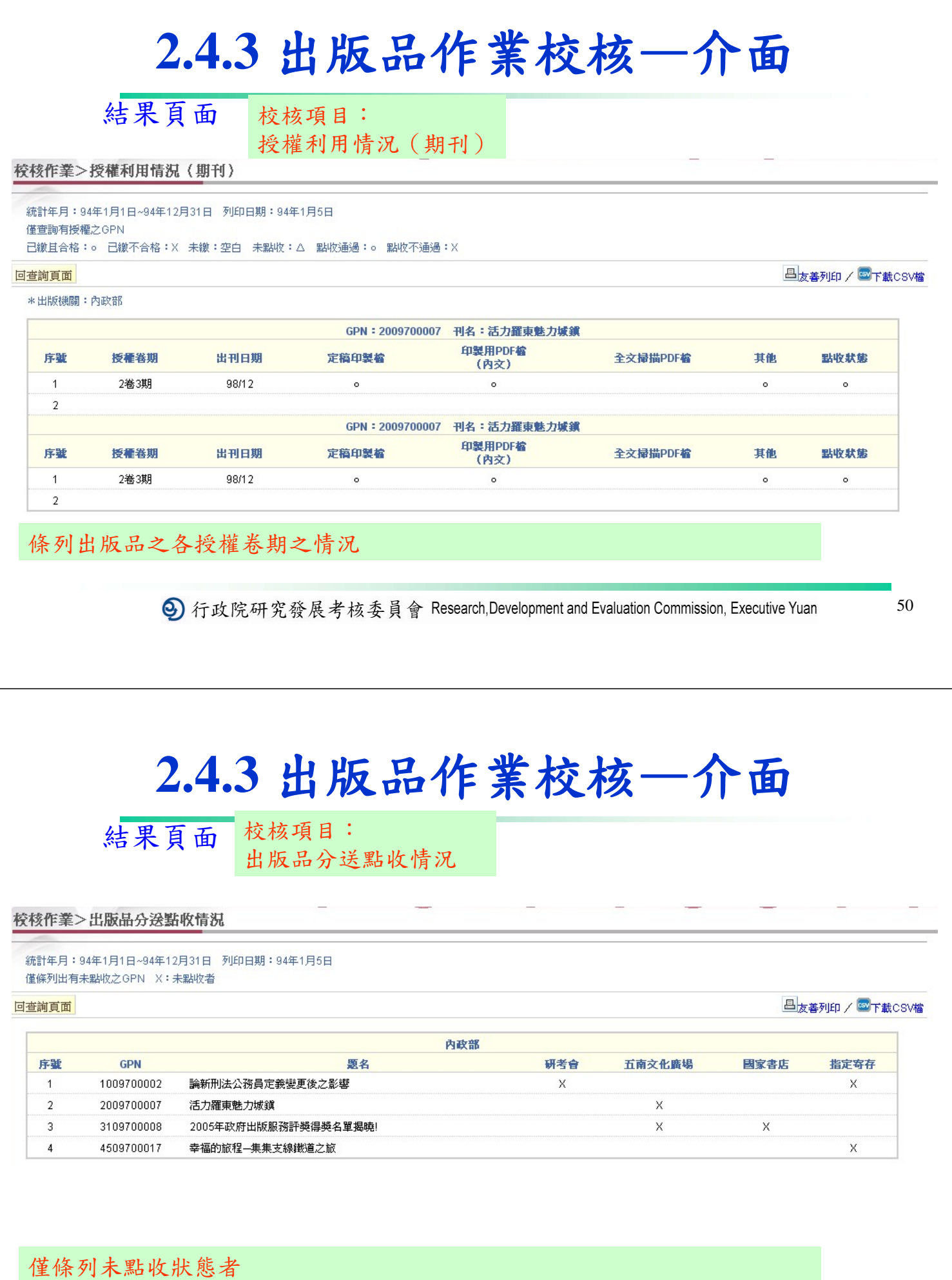

**⑨** 行政院研究發展考核委員會 Research,Development and Evaluation Commission, Executive Yuan

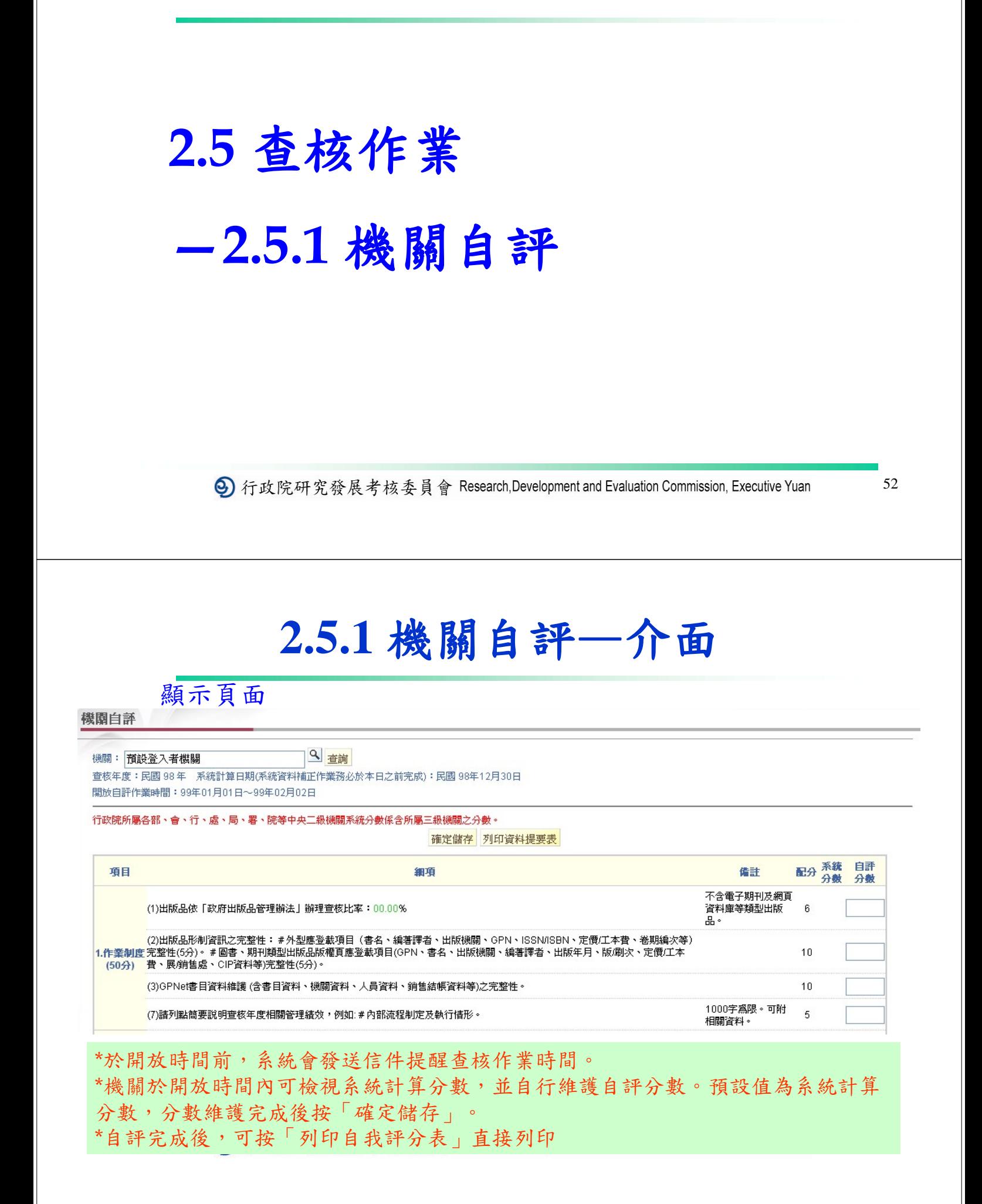

# **2.6** 評獎作業

### **—2.6.2** 機關參選作業

→ 行政院研究發展考核委員會 Research,Development and Evaluation Commission, Executive Yuan

54

### **2.6.2** 機關參選作業—介面

顯示頁面

選擇參選出版品 (貴單位參選之出版品最多至xot種)

#### 評獎作業設定>機關參選作業

9 查詢 機關: 評獎年度:民國98年 資料擷取日期(系統資料補正作業務必於本日之前完成):民國98年12月12日 関放參選作業時間: 98年12月12日~98年12月30日

檢視出版品參選表

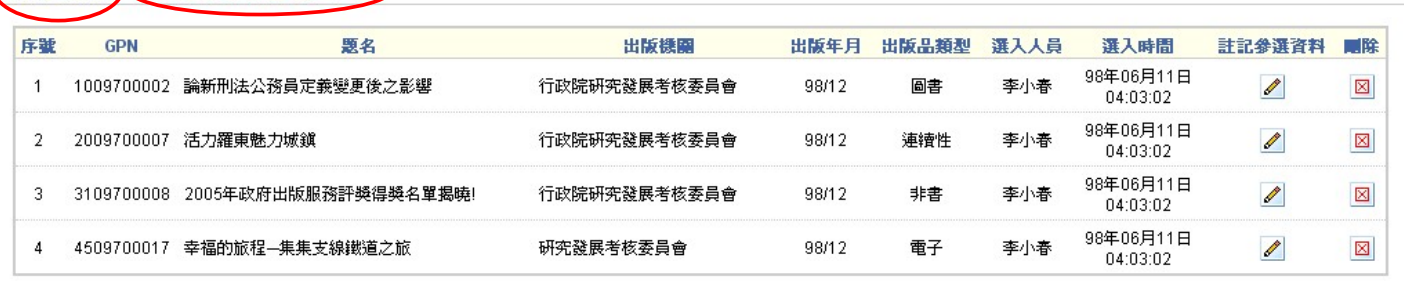

#### 新增參選作品:

- 點選"選擇參選出版品"
- 選擇出版品
- 註記參選資料

### **2.6.2** 機關參選作業—介面

新增參選出版品頁面—step1:選擇出版品

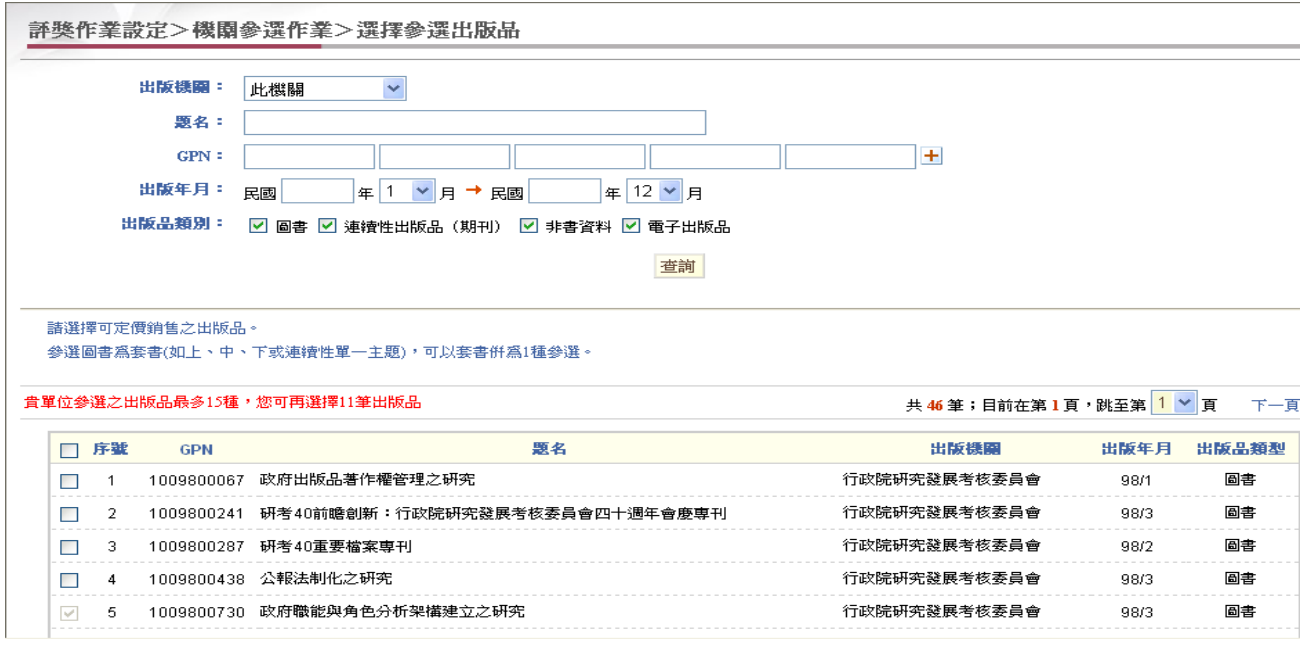

→ 行政院研究發展考核委員會 Research,Development and Evaluation Commission, Executive Yuan

56

### **2.**出版品作業通知信—注意事項

- <sup>¾</sup> 出版品分送提醒通知信件:
	- 1. 距**GPN**出版一個月後,系統將自動發送分送提醒通知信。
	- 2. 距**GPN**出版三個月及六個月後,系統將自動發送分送稽催 通知信。
- ¾ 各項作業通知信件:
	- 1. 銷售作業通知件:於開放前一日通知;於關閉前三天提醒 通知。
	- 2. 查核作業通知:於自評前三日通知;於查核結果開放當日 通知結果。
	- 3. 評獎作業通知信:於參選作業前三日提醒通知。

### **3.** 出版品統計報表

→ 行政院研究發展考核委員會 Research, Development and Evaluation Commission, Executive Yuan

58

**3.**出版品統計報表—介面

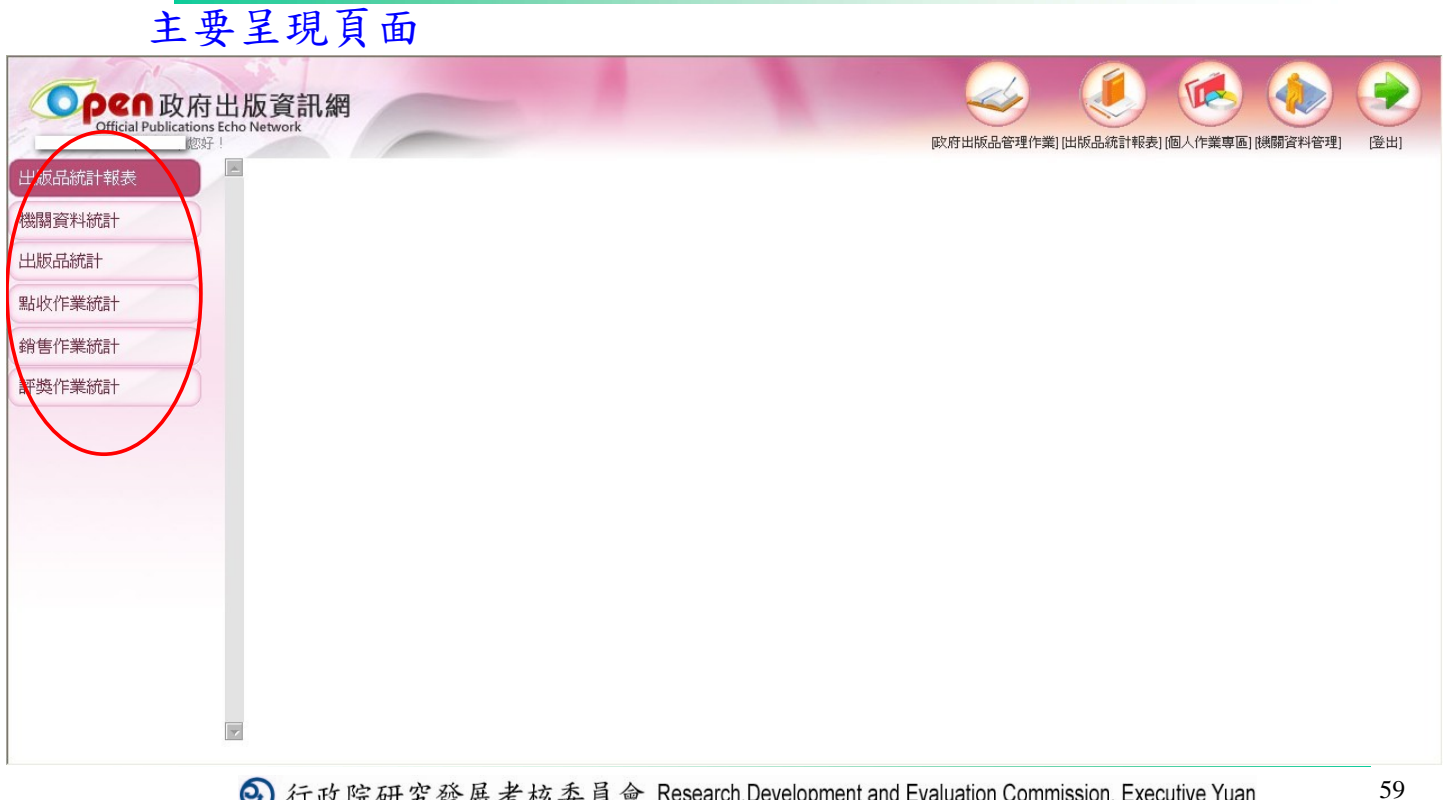

#### **3.**出版品統計報表—注意事項

#### ¾ 查詢範圍說明:

- 1. 各項報表選擇,在統計機關範圍時,需配合系統帳號人員 的權限。
- 2. 屬於一級機關的人員,可以選擇本機關及其他所有下屬機 關,屬於二級以下機關人員,只能往下選擇。

#### ¾ 報表使用:

- 1. 可直接列印
- 2. 同列印出版目錄功能,可轉成.csv格式檔案,另做處理。

→ 行政院研究發展考核委員會 Research,Development and Evaluation Commission, Executive Yuan

### **4.** 個人作業專區

61

### **4.2.1** 待申請**GPN**—介面

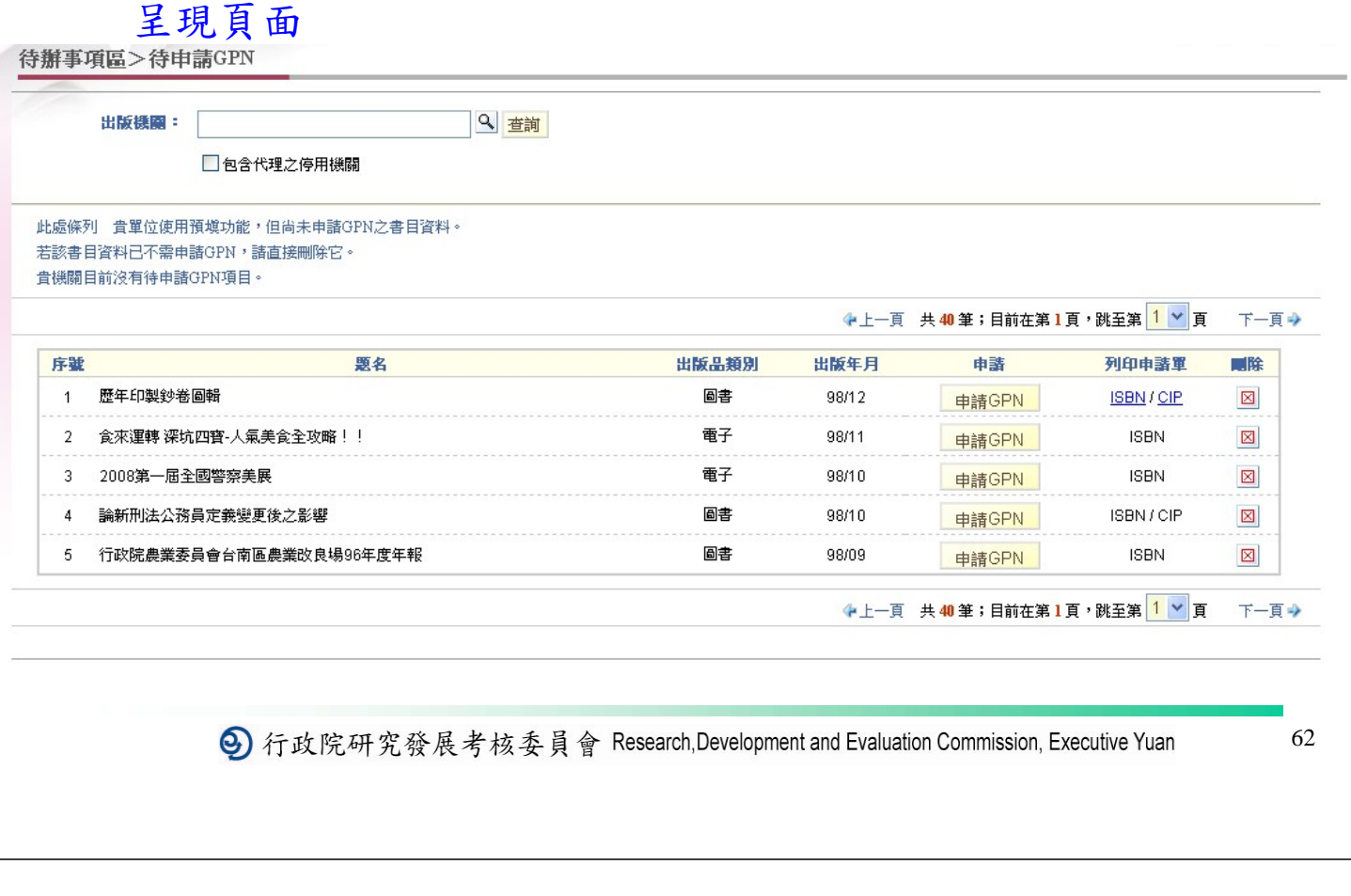

### **4.2.2** 待辦作業—介面

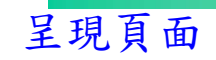

#### 待辦事項區>待辦作業

此處條列 貴機關以下作業項目開放時間內之作業進度。 目前無相關作業需要進行。

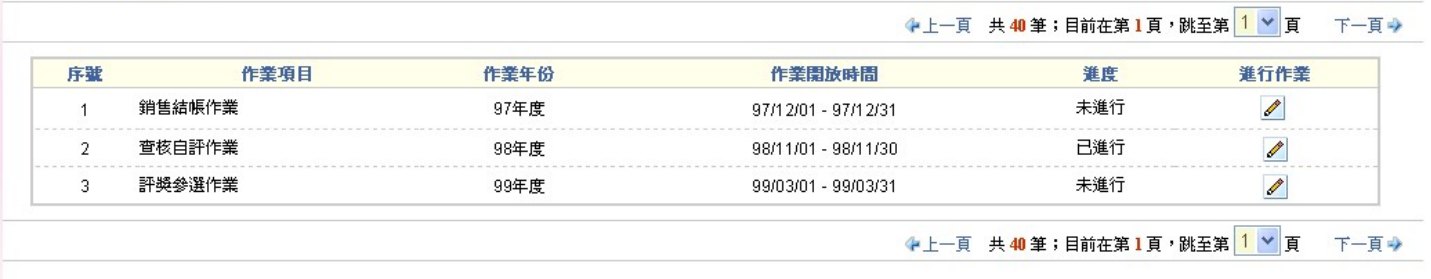

#### **4.2.3** 待分送清單—介面

呈現頁面

待辦事項區>待分送清單

此處條列 貴機關申請之GPN逾3個月尚未點收者。 若尚未送書,諸進行分送作業。若已分送,諸與點收單位確認是否已收到出版品。 目前無待分送清單。

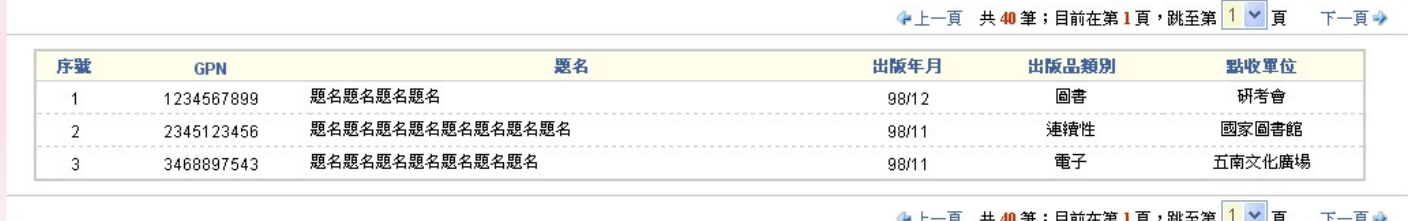

→ 行政院研究發展考核委員會 Research,Development and Evaluation Commission, Executive Yuan

64

**4.1**最新消息—介面

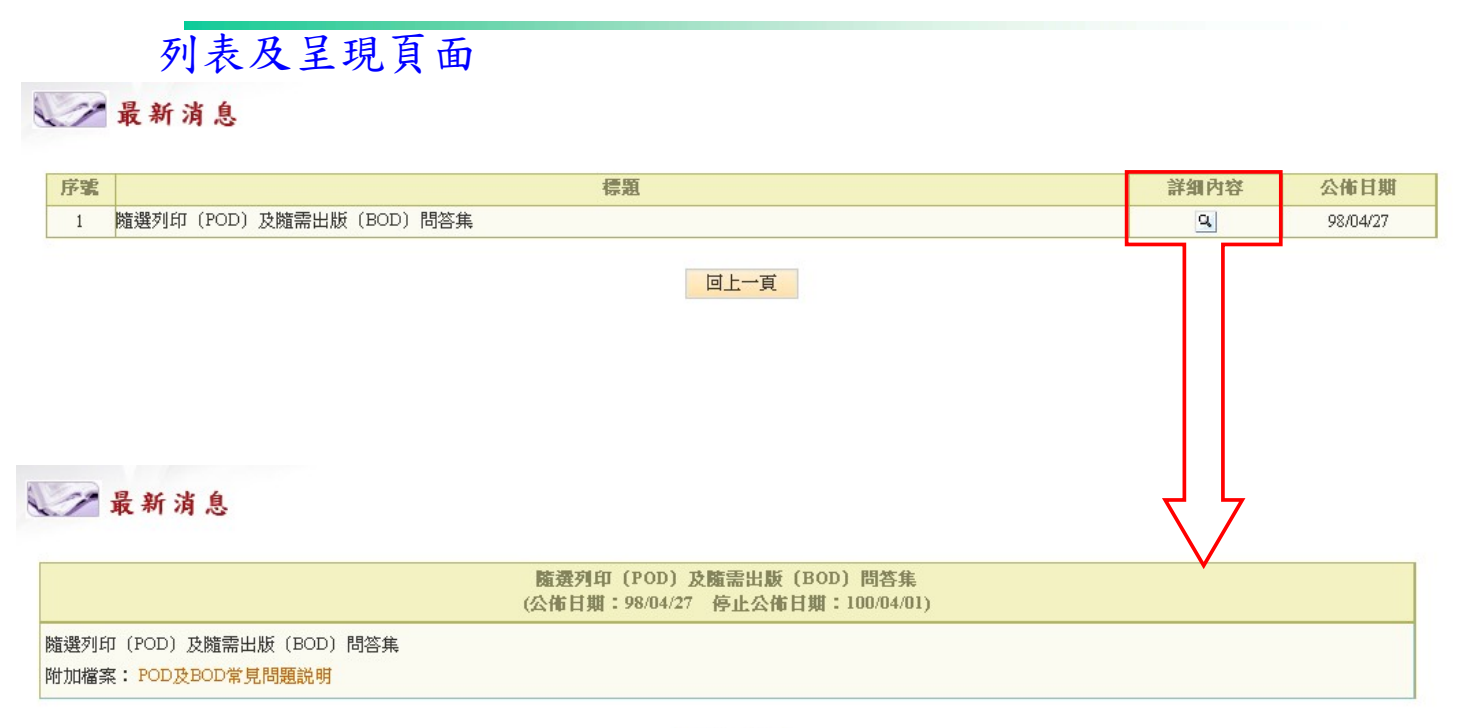

回上一頁

#### **4.1.2** 贈書訊息公告功能—介面 列表及呈現頁面 贈書訊息公告 ▶新增贈書訊息 ◆上一頁 共40筆;目前在第1頁,跳至第1 > 頁 下一百一 序號 贈書內容 胆書對象 粉量 聯絡方式 公告日期 上下架時間 抽講 画脸 <mark>·類學術著作叢書</mark> 與海洋事務業務相關單位 50 22399301來電索取洽王立仁科員 98/12/01 98/12/01-98/12/31 Í  $\boxtimes$ 4年度健康資訊宣導棄集  $100$ 大車院校及圖書館 Í  $\mathbf{r}$ 贈書訊息公告>維護 ·赠書內容: ⊙GPN:  $O$  ISBN: ○其他: '胆铁制爱: 假輸入半形阿拉伯數字) '数量: '群絡方式: 讍 \*上下架時間:  $\blacksquare$ 公告日期: 99/01/07 最後修改人員: 李小春 最後條改時間: 99/01/07 cutive Yuan 66 確定儲存 取消/回上一頁 **4.3.1**相關作業法規—介面 呈現頁面 产相關作業法規 作業法規分類 ■■本法規 ■ △ 機關法規 ■ 这其他相關法規 基本法規 法規名額 檔案 公布日期 政府出版品管理辦法 90年12月10日修正條文 90/12/10 197年11月5日修正要點全文 行政院所屬各機關出版品管理作業查核要點 ▶ 總説明 96/05/10 對照表 98年11月計畫修正全文 優良政府出版品評獎實施計畫 98/11/06 98年11月計畫修正説明 197年7月8日分行要點全文 政府出版品管理作業要點 "總說明 97/07/08 對照表 行政院研考會98年8月25日函一委託經營政府出版品展售門市相關事宜 980825 會版字第0982560414號函 98/11/25 點選檔案名稱即可下載

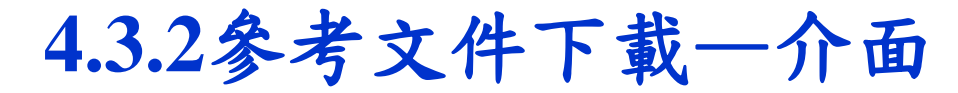

列表及呈現頁面

第 参考文件下载

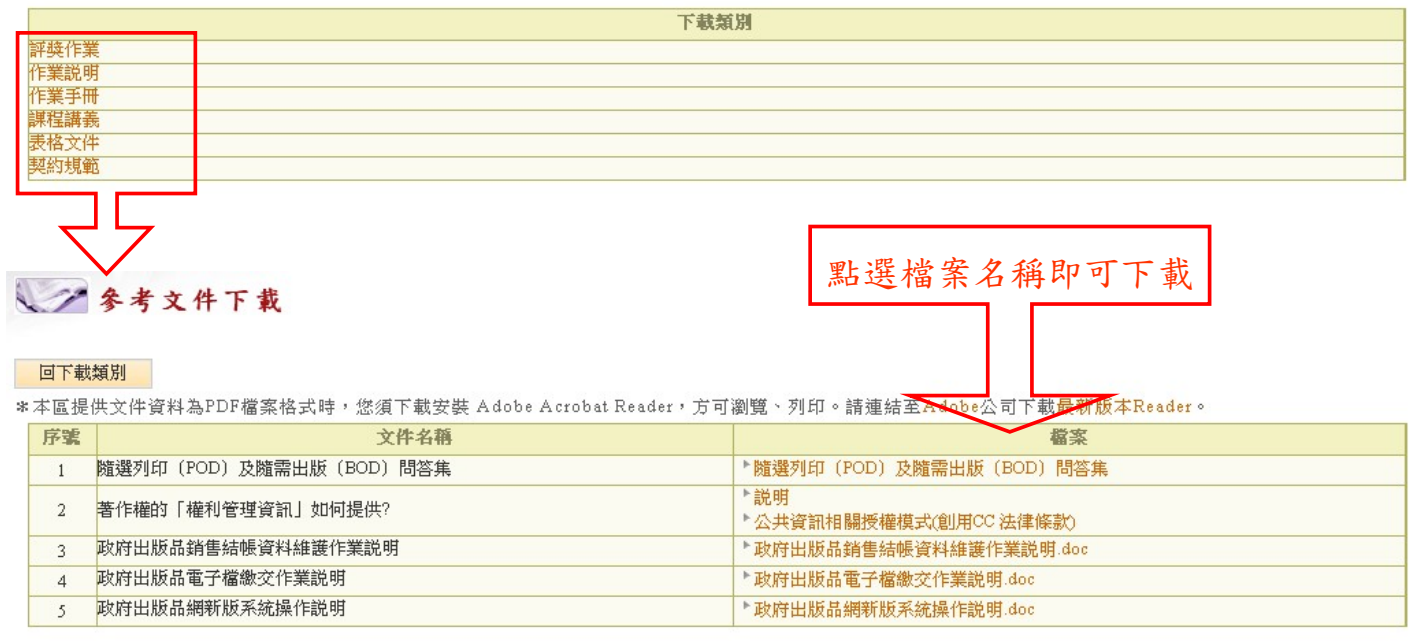

VI 11 以1几"/1 九放 (尺勺 似女 只 目 Thoodinan, Doronopinonic and Litaudiaton Dominimononi, Laoodisto Tuan

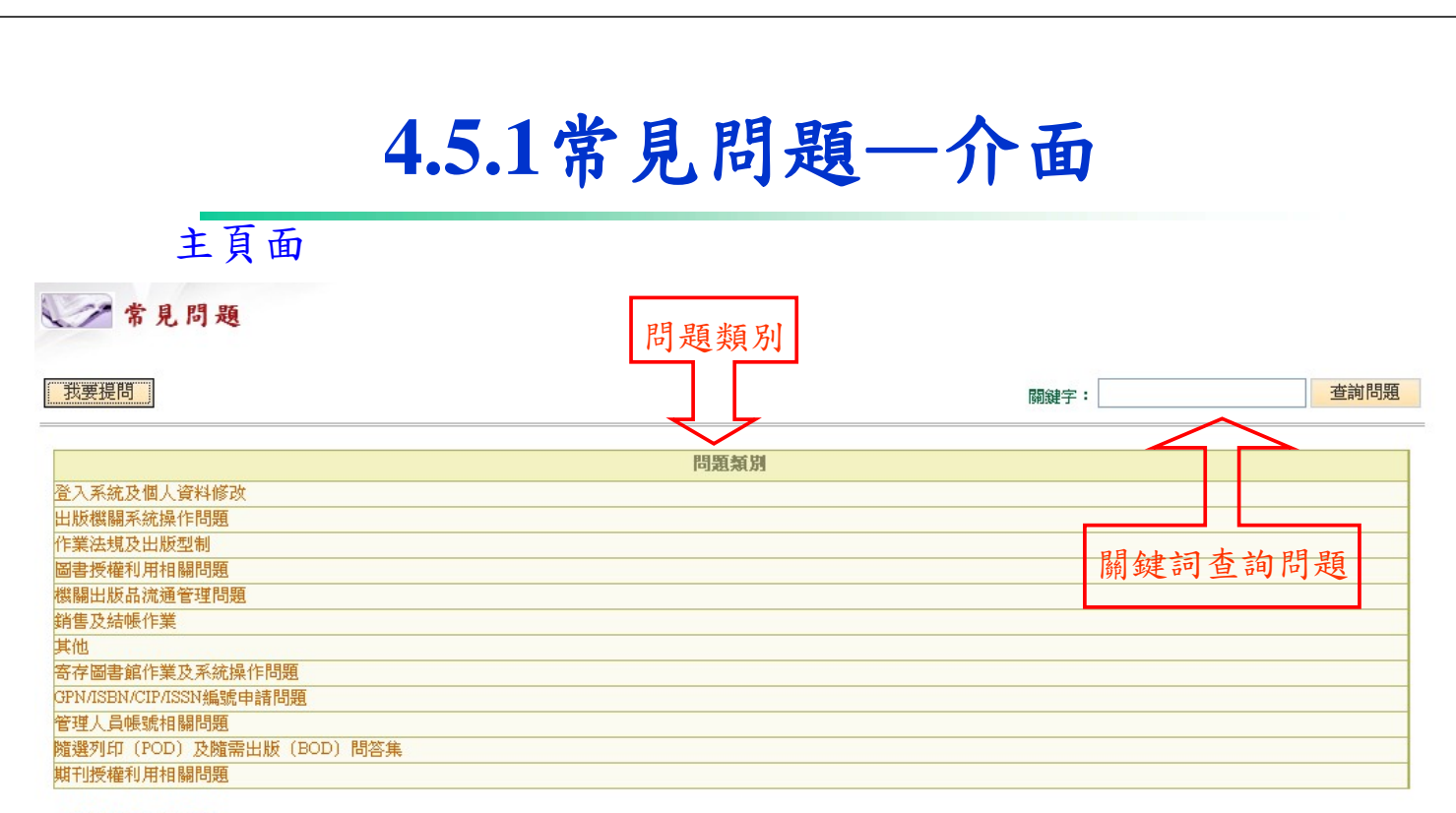

▶ 業務諮詢通訊錄

#### **4.3.3**業務諮詢通訊錄—介面

#### 呈現頁面

#### 業務諮詢通訊錄

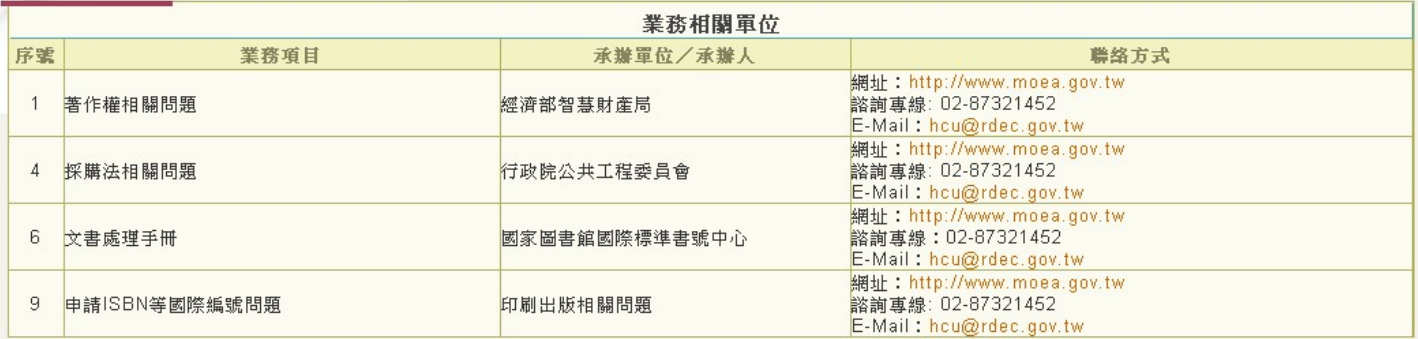

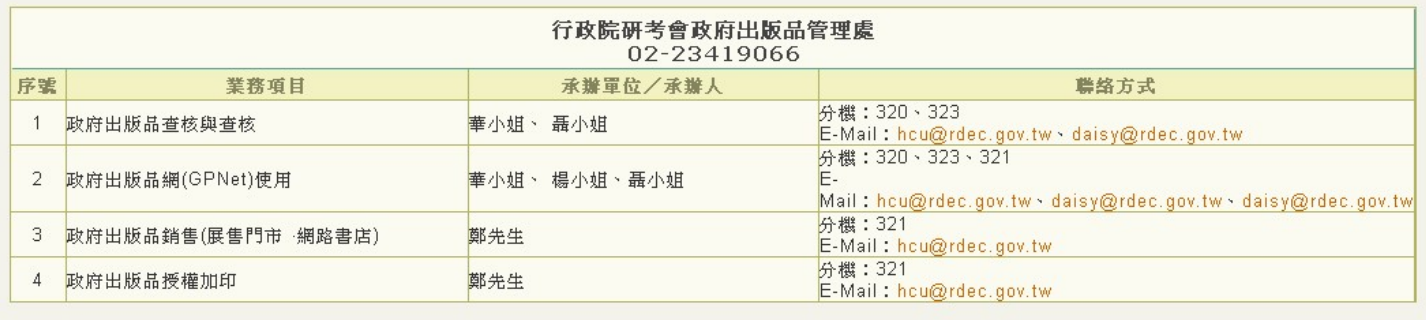

**Commission Commission** 

#### **End**

#### 謝謝所有與會人員 ---- 簡報結束